**[http://www.bluesky21.kr](http://www.art-com.co.kr/online/ppt_gallery_1.htm)** 고객관리 CRM + 통화 상담관리

Copyright © by ㈜어깨동무 All rights [reserved. Tel. 031\) 258-9540 Fax. 0303\)0258-9545](http://www.art-com.co.kr/online/ppt_gallery_1.htm) 2015.11

베동무

My Audio

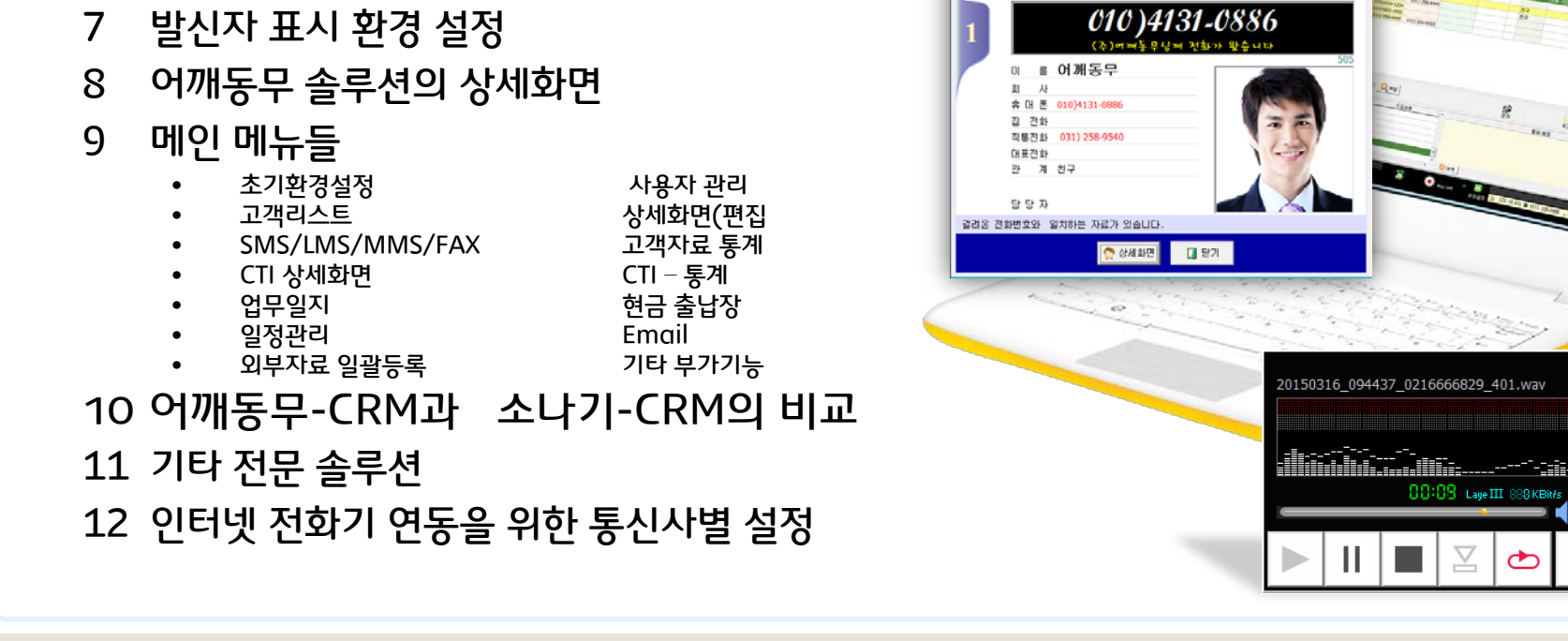

발신자 정보 확

- 5 일반전화 + 인터넷전화와 CRM 연동
- 4 Database 자료 공유 및 통화상담관리 System
- 3 어깨동무 솔루션 적용 분야
- 2 어깨동무가 필요한 곳
- 
- 
- 1 어깨동무 솔루션 소개
- 

6 솔루션 설치

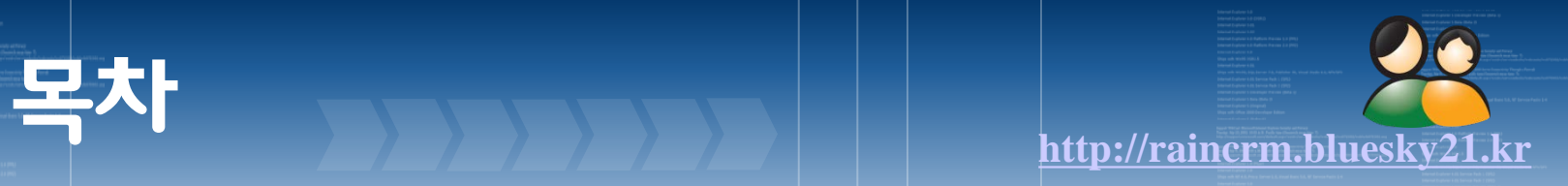

## 어깨동무 솔루션 소개

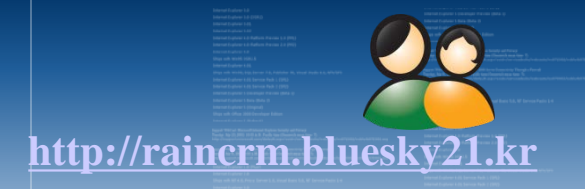

어깨동무는 체계적인 고객관리 및 인맥관리는 기본이고, 하루 일과의 대부분이 전화 통화를 통해 관 계가 발전하는 것을 중요시 여겨 고객관리에 통화 상담관리 기능을 함께 조화 시킴으로써 단순 고객 (인맥)관리만으로 끝나는 것이 아니라 모든 개인 및 사업장에서 사용 가능한 "고객(인맥)관리 + 콜-상담관리" 솔루션 입니다.

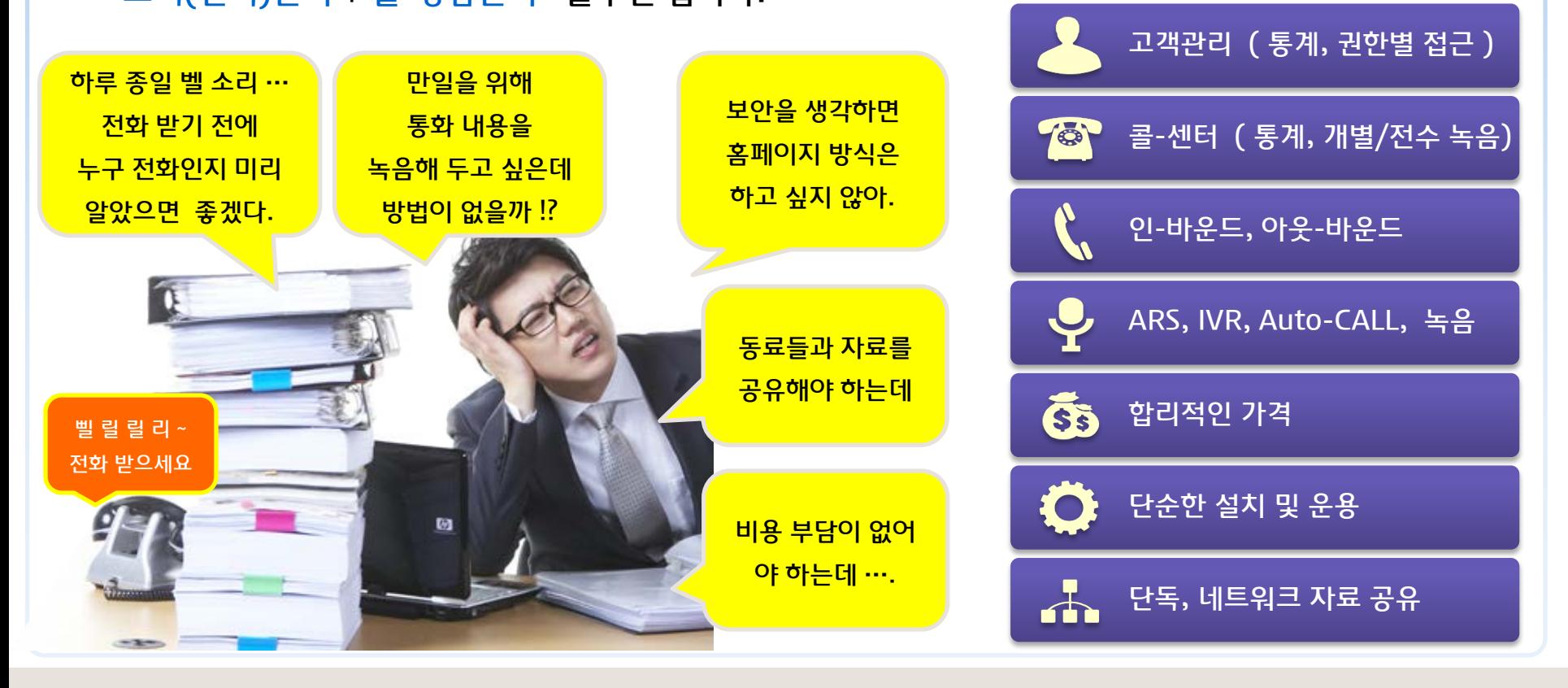

# 어깨동무가 필요한 곳 **[http://raincrm.bluesky21.kr](http://www.art-com.co.kr/online/ppt_gallery_1.htm)**

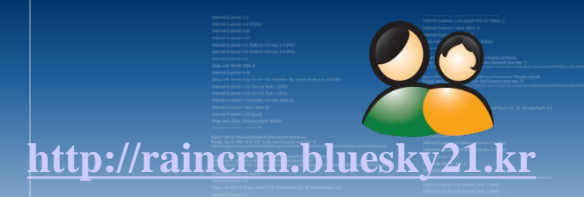

- 1 오랜 개발기간을 통한 안정되고 효율적인 고객(인맥)관리 솔루션을 필요로 하는 곳
	- 2 개인 단독 사용 뿐 아니라, 네트워크를 통한 자료공유가 필요한 곳
	- 3 사용자 별 권한 설정이 필요한 곳 ( 백업, 삭제 방지, 외부자료 등록/출력 등 권한 지정)
	- 4 모든 자료를 자체 Database로 구축하고 DB보안을 철저히 하고자 하는 곳
	- 5 업무일지 공유 및 일정관리를 통해 조직간 업무 흐름을 가시적으로 관리 하고자 하는 곳
	- 6 견적서, 사진, 스캔 자료 등 각종 문서 서식을 단독 또는 네트워크를 통해 공유 하고자 하는 곳
	- 7 프로그램의 세부 항목( 제목, 기본값 등)을 사용자가 임의로 바꿔 사용 하기를 원하는 곳
	- 8 전화 통화 업무를 고객(인명)관리와 접목해 업무 효율을 극대화 하고자 하는 곳
		- 고객전화 왔을 때 고객정보 확인 팝업 창 띄워주기
		- 마우스 클릭만으로 전화 걸기, 통화내역 자동저장, 통화 상태 기록, 통화 후 상담 기록
		- 무제한 녹음 ( 사용자 PC에 공간이 허락 하는 한 무제한 녹음 )
	- 9 각종 통계 자료를 쉽게 확인 하고, 분석 하는데 활용 하고자 하는 곳
		- 인명관리 : 그룹별, 관리자 별, 일별, 월별, 지역별 등
		- 전화상담관리 : 그룹별, 담당자 별, 내선 별, 시간대별, 일별, 월별, 통화 구분, 상담구분

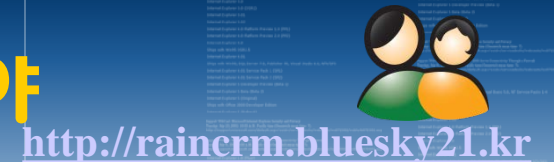

## **어깨동무 솔루션 적용 분야**

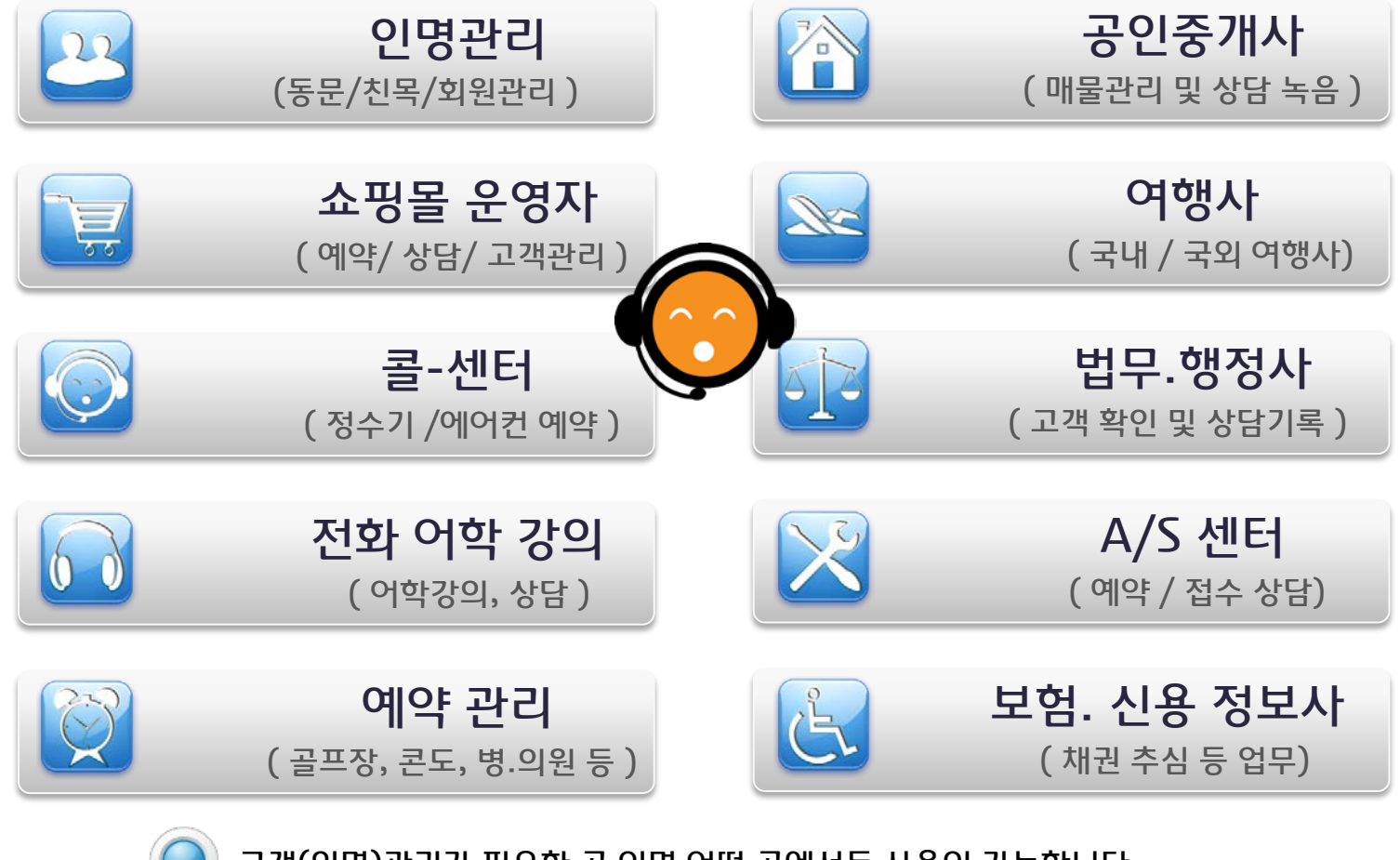

고객(인명)관리가 필요한 곳 이면 어떤 곳에서든 사용이 가능합니다.

## **[http://raincrm.bluesky21.kr](http://www.art-com.co.kr/online/ppt_gallery_1.htm)** Database 자료 공유 및 통화상담관리 System

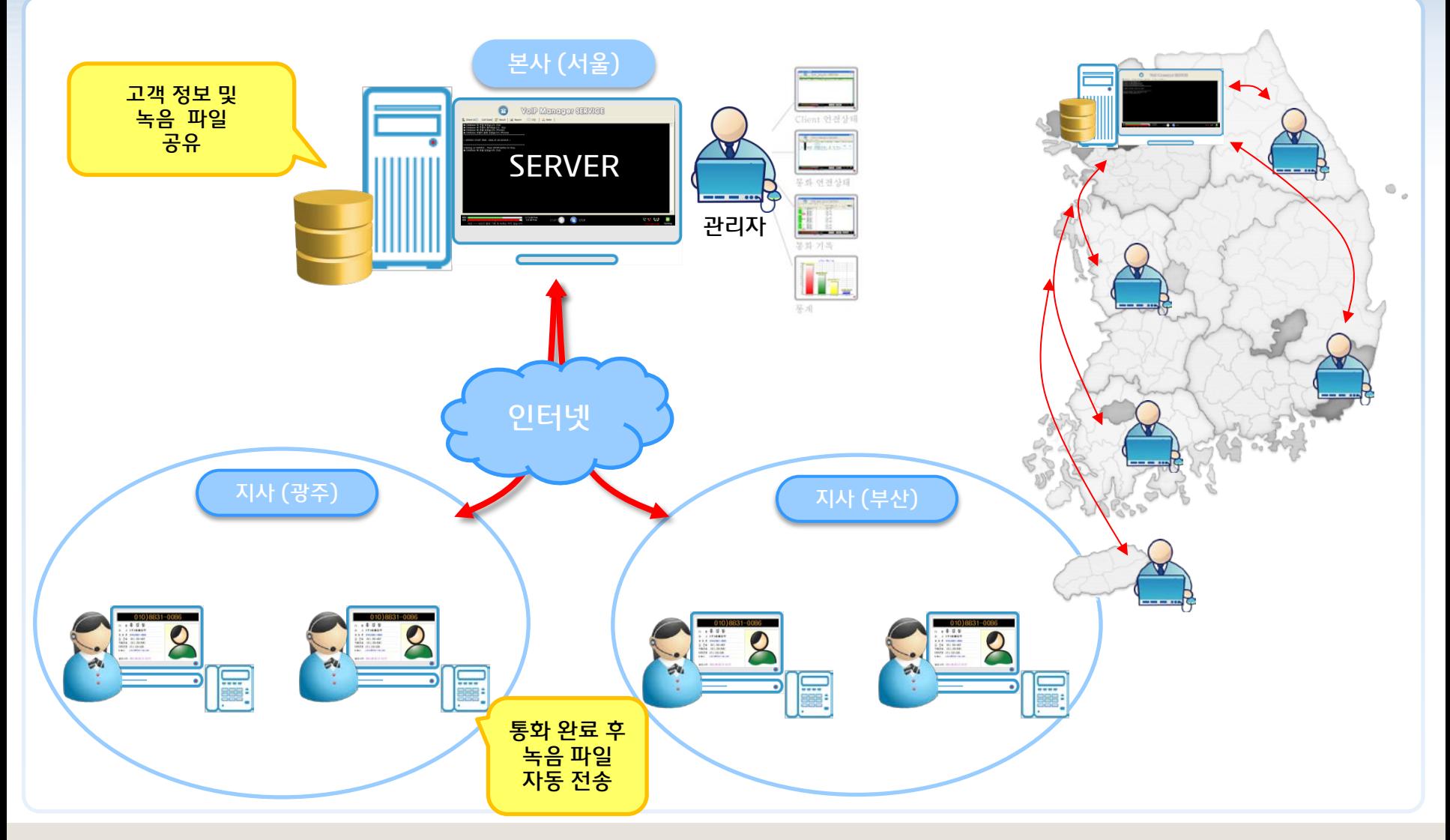

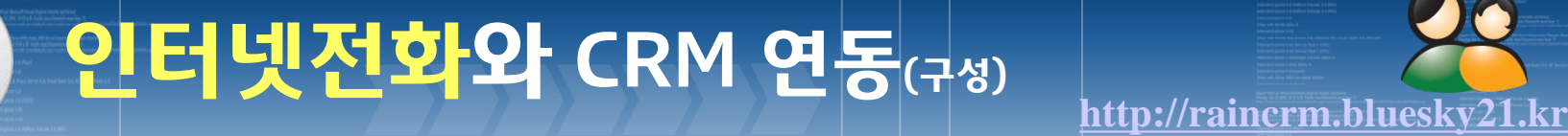

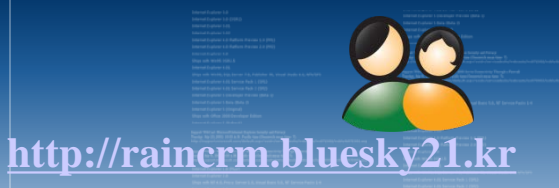

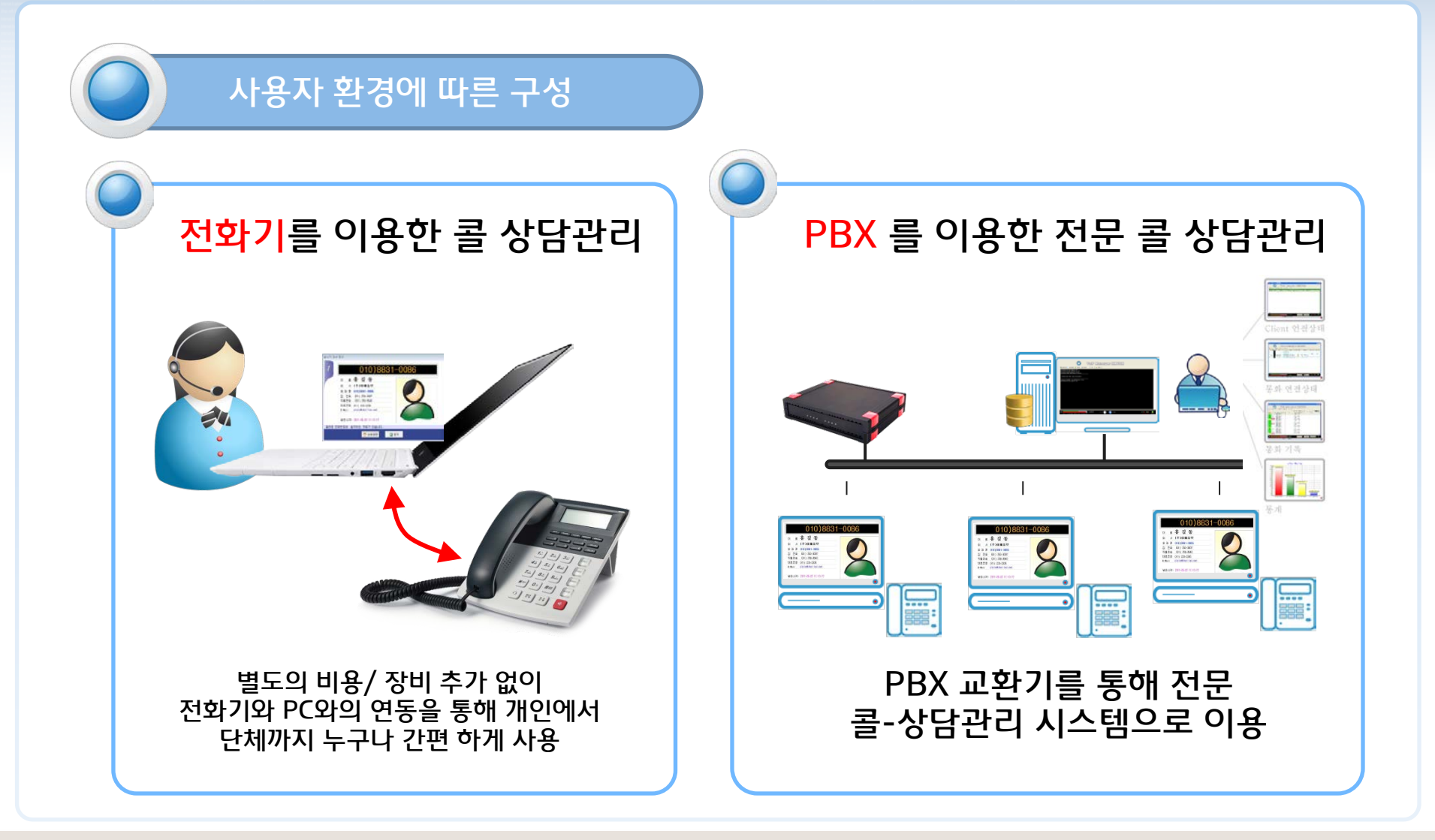

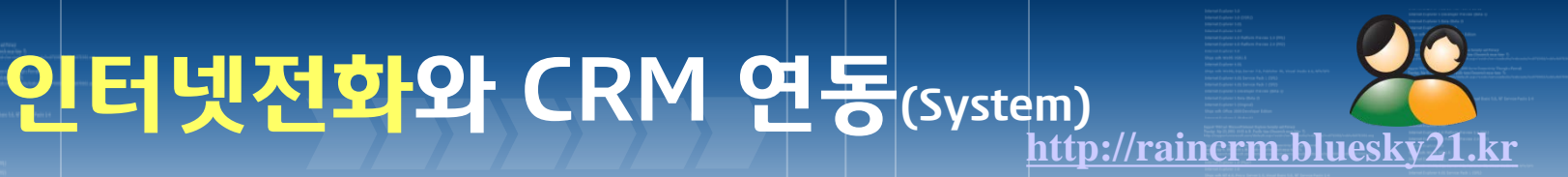

## MOIMSTONE (주)모임스톤 VoIP - PBX

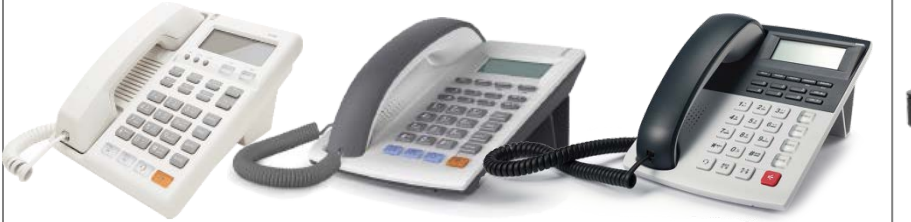

## **HHHH of** 20User 100User 300User

## 주)모임스톤 인터넷 전화 사용자

약정 시 기본 제공되는 전화기만 있으면 통화 상담관리는 OK. 별도의 비용 발생 항목이 없음.

● 전화 왔을 때 발신자 확인 창 띄움 ●통화 중 통화 내용 <u>녹음</u> / 청취 ●클릭 투 콜 ( 클릭만으로 전화 걸기) ●헤드-셋 통화 클릭 만으로 착신 전환/해제 음-소거( MUTE) / 재 다이얼 등 (전화기의 모든 기능을 PC에서 구현 ) VoIP PBX(교환기)환경

전문 콜 상담관리가 필요한 콜-센터에서 인-바운드, 아웃-바운드의 모든 상담관리 및 통화 녹음 등 을 교환기 환경으로 구축

- 전화 왔을 때 발신자 확인 창 띄움
- 당겨 받기 해도 원 발신자 정보 따라 다님
- 통화 중 통화 내용 <u>녹음</u> / 청취
- 클릭 투 콜 ( 클릭만으로 전화 걸기)
- 헤드-셋 통화
- ARS, IVR

## **인터넷 전화기 + CRM**

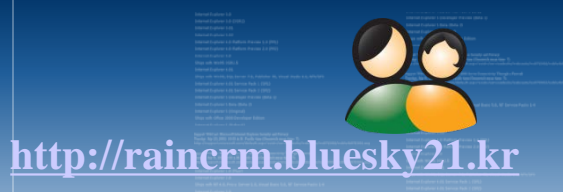

moimstone

## 고객관리 + 통화기록 / 발신자 정보 팝업 / 상담기록 / <del>녹음</del> / 자동 발신 등

기업용 인터넷 전화기의 90% 이상을 점유하고 있는 "모임스톤 전화기"를 사용 중 이라면 별도의 장치 없이 S/W 설치만으로 통화/상담관리를 효과적으로 관리 할 수 있습니다.

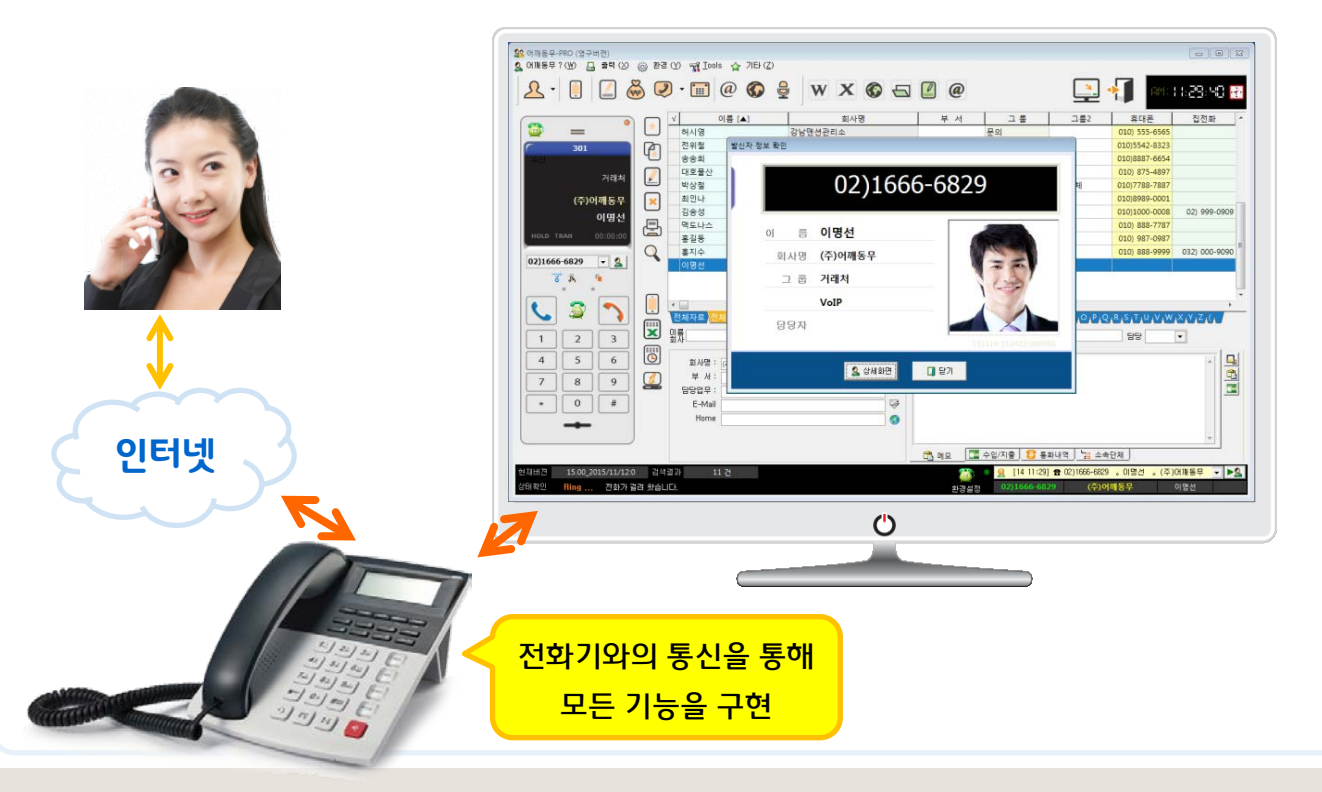

- 1. 서비스 신청 필요 없음
- 2. 발신자 확인
- 3. 통화 내용 무한 녹음
- 4. 클릭 투 콜 (전화 걸기)
- 5. 헤드 셋 걸기/받기
- 6. 비용부담 없음
- 7. 간편한 환경 설정
- 8. 착신전환 설정/해제
- 9. MUTE / 재 다이얼 등

## **교환기(VoIP-PBX)+ CRM**

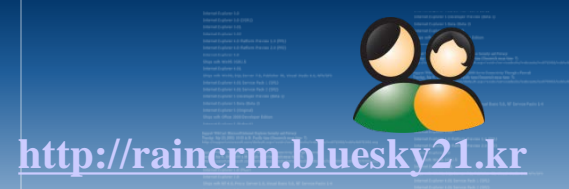

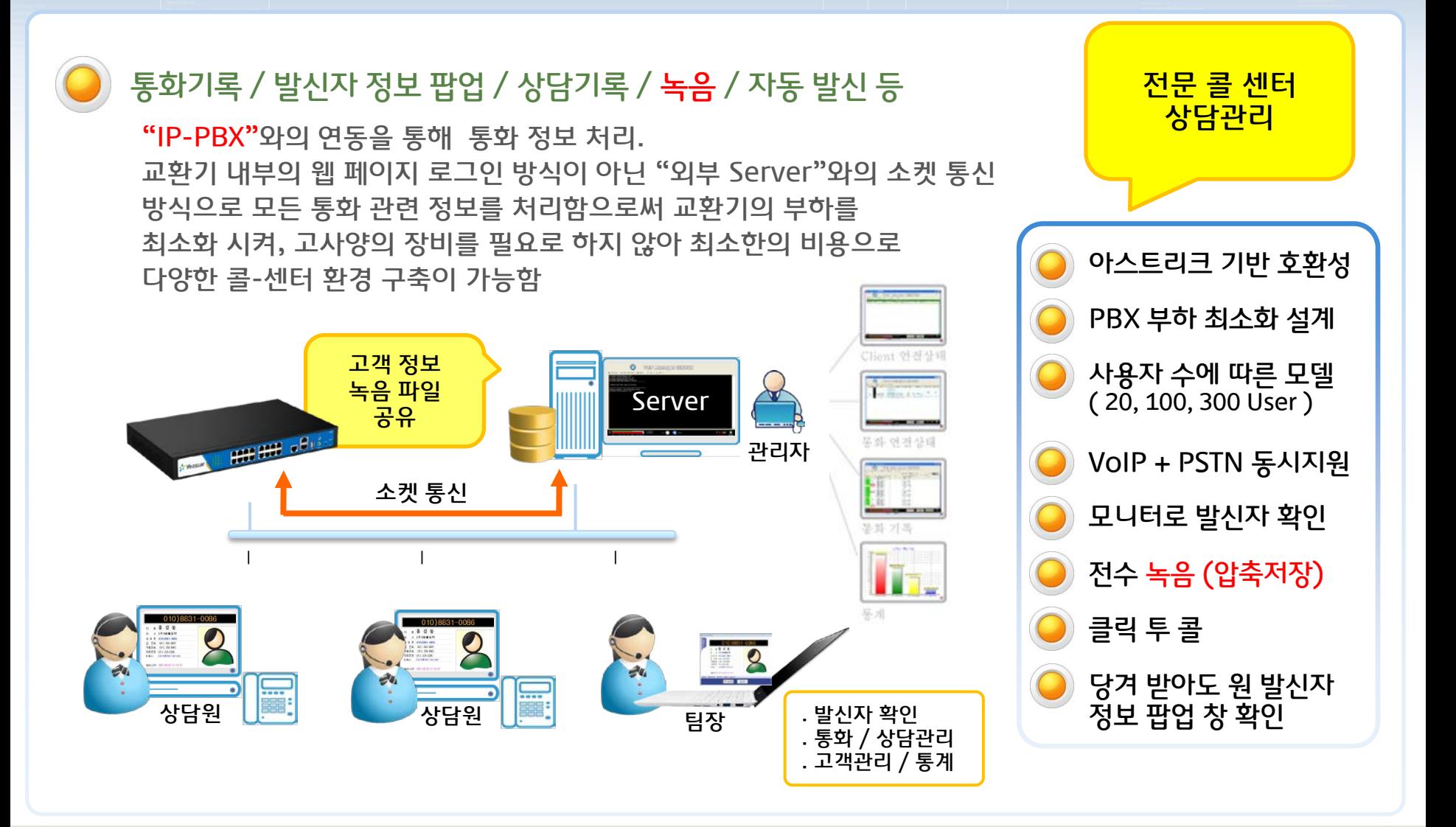

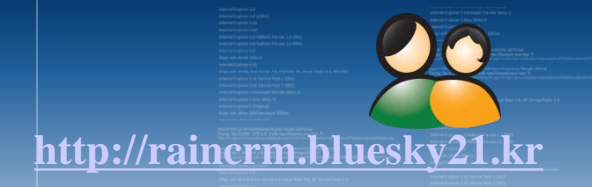

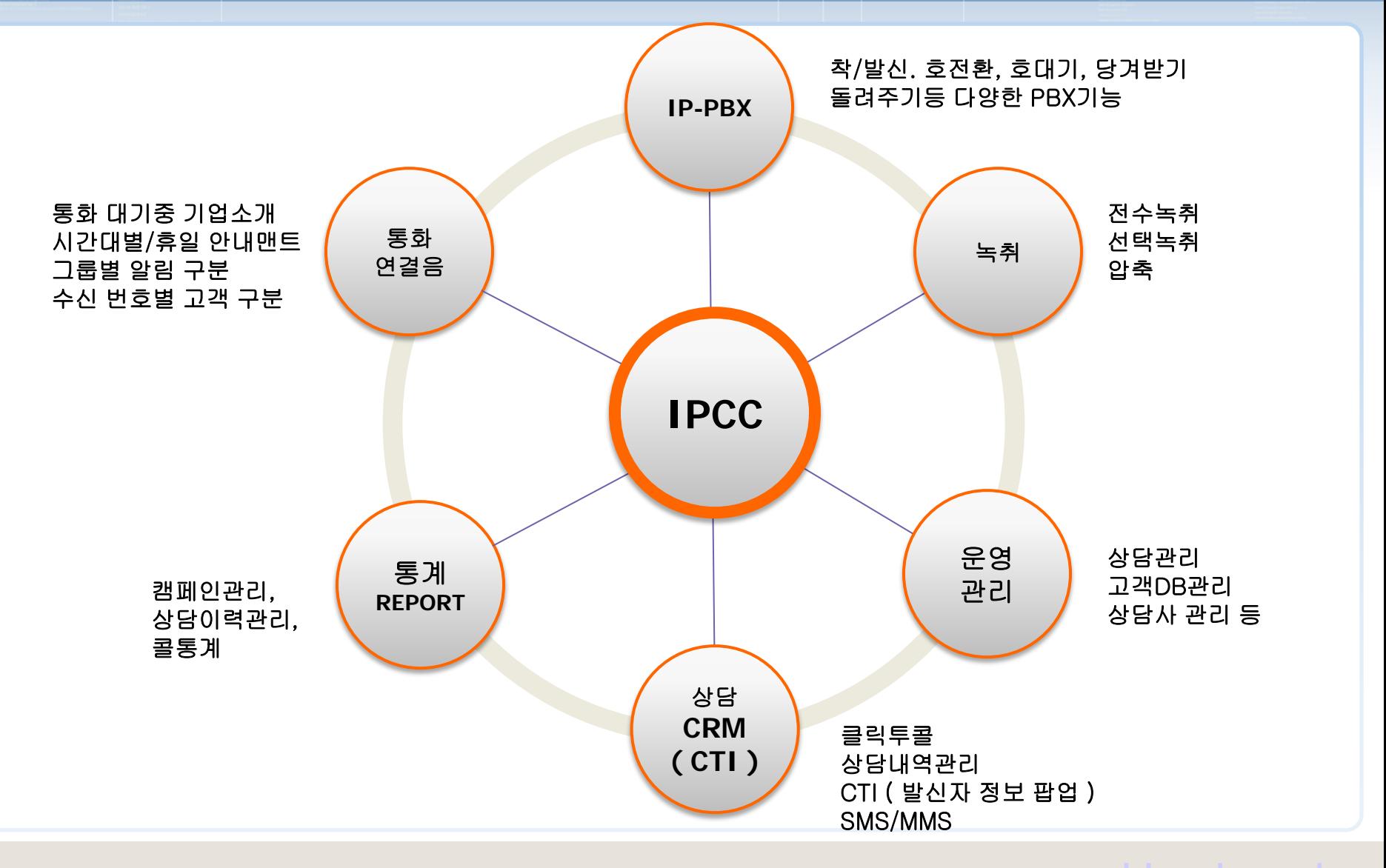

 $\mathsf{Copyright} \odot$  by  $\varnothing$  Mill rights reserved. We will be a second set of  $\mathsf{WWW}$ . bluesky21.kr

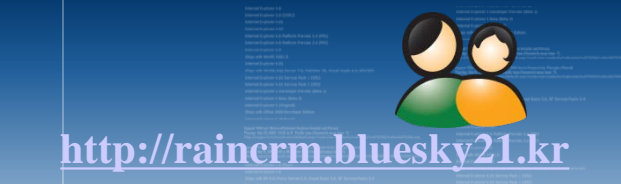

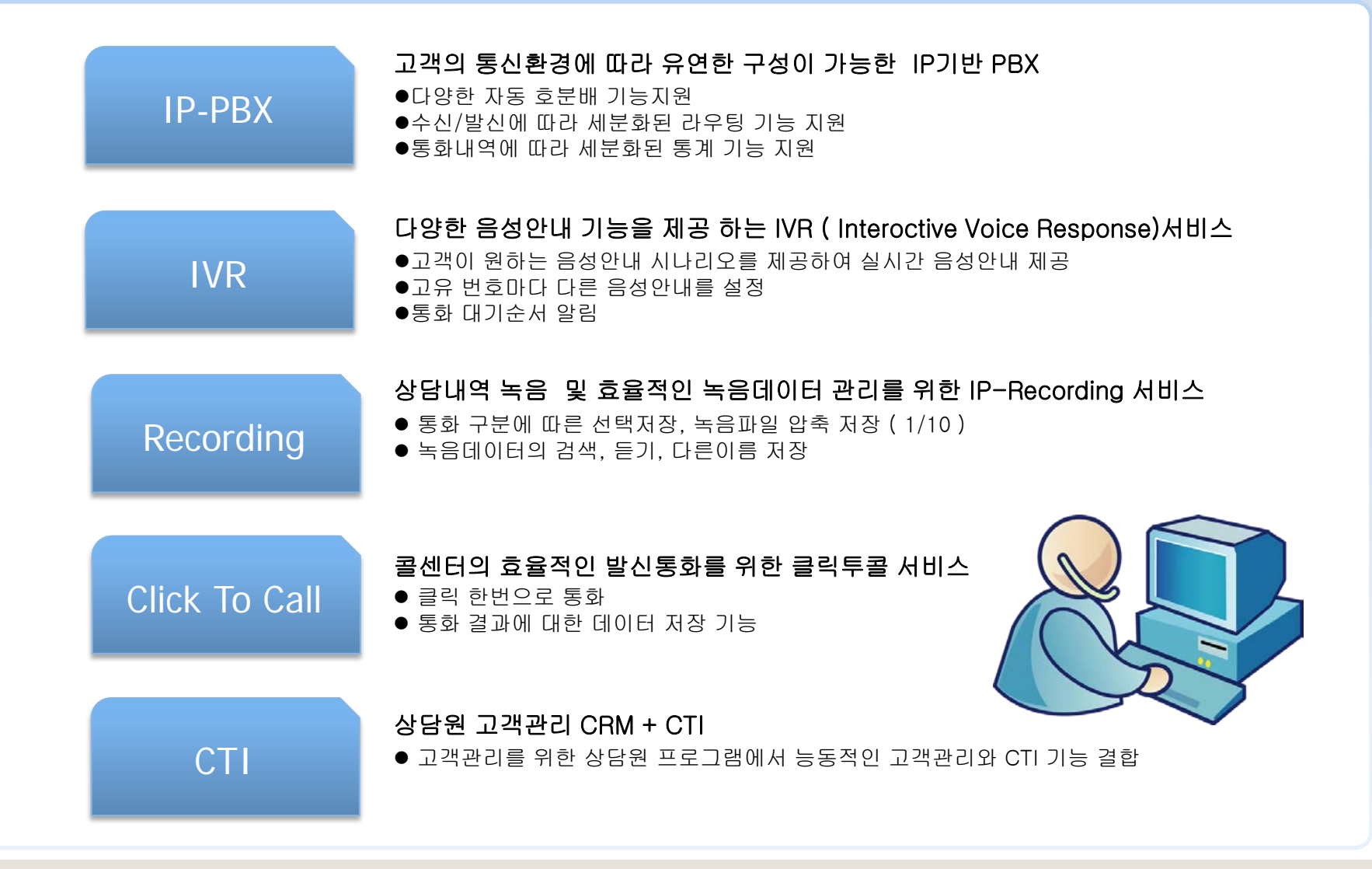

Copyright © by ㈜어깨동무 [All rights reserved.](http://www.art-com.co.kr/online/ppt_gallery_1.htm) when  $^{12}$  with the state wave www.bluesky21.k

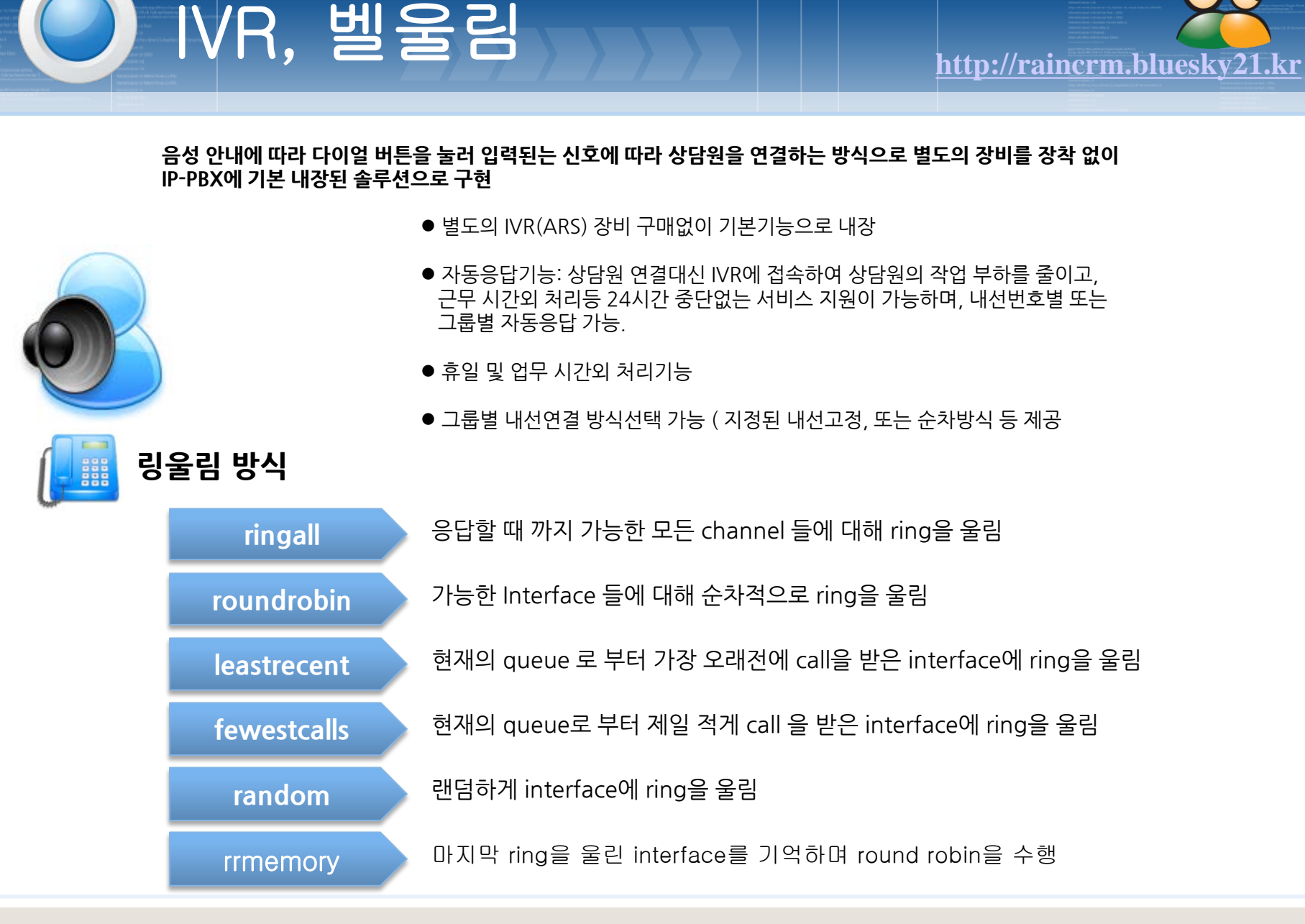

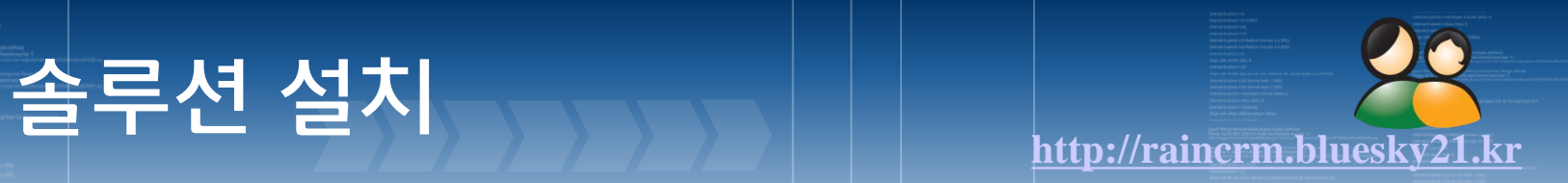

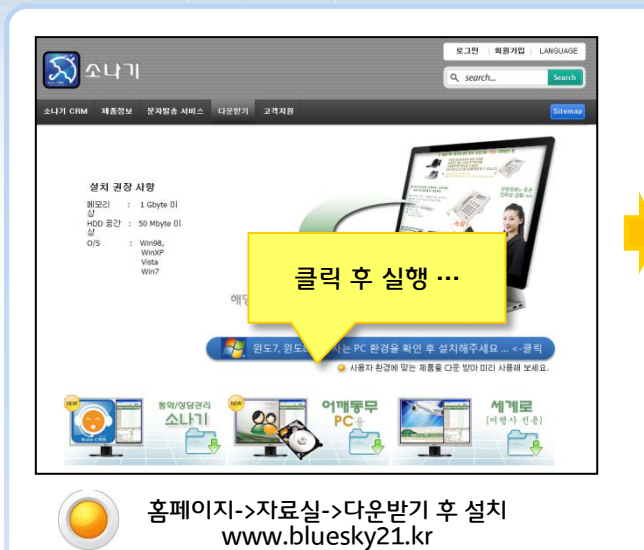

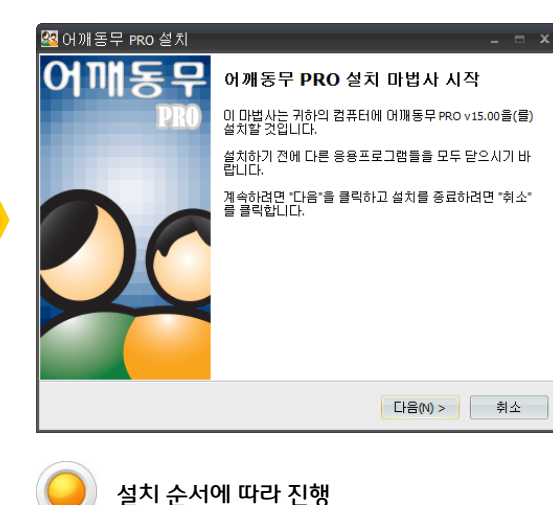

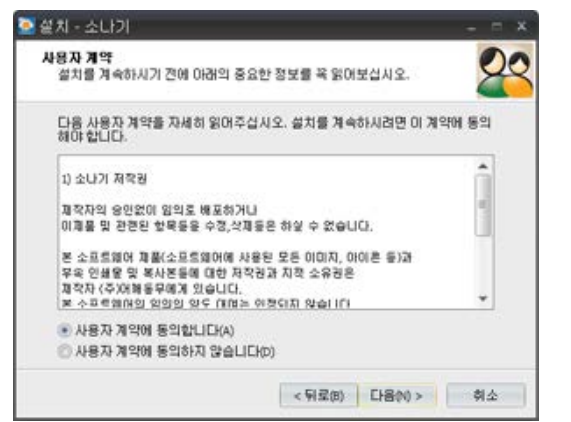

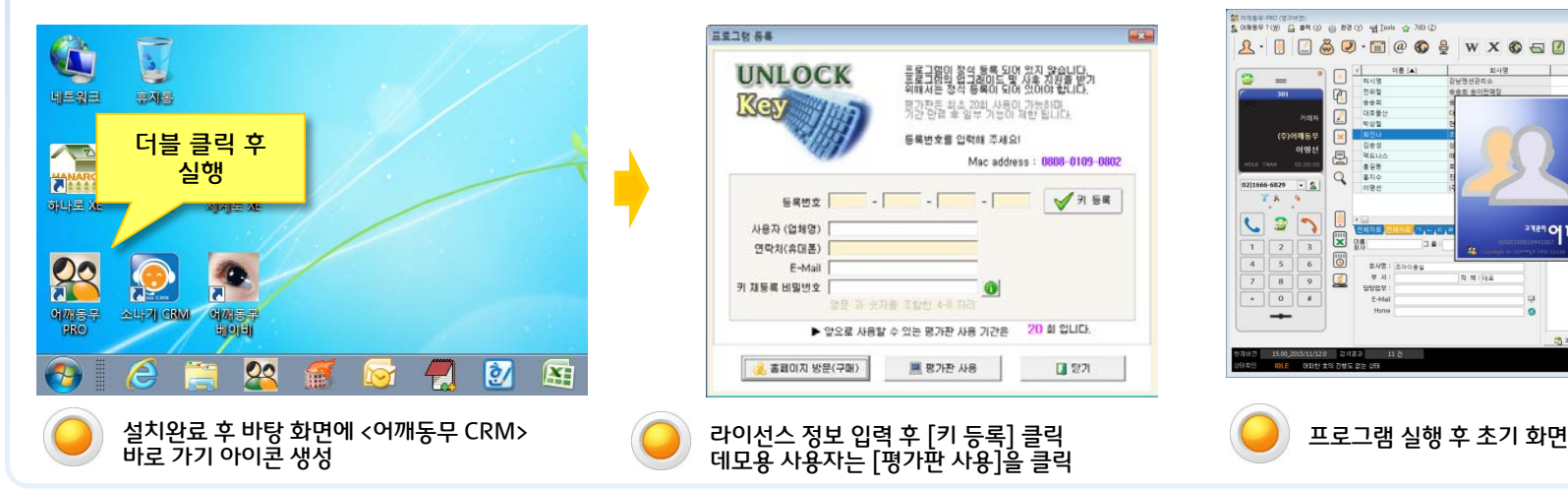

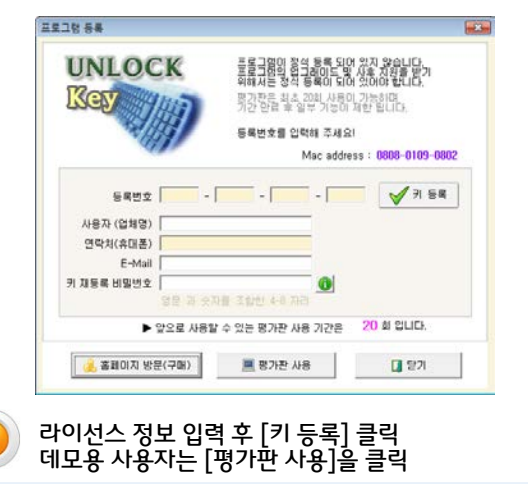

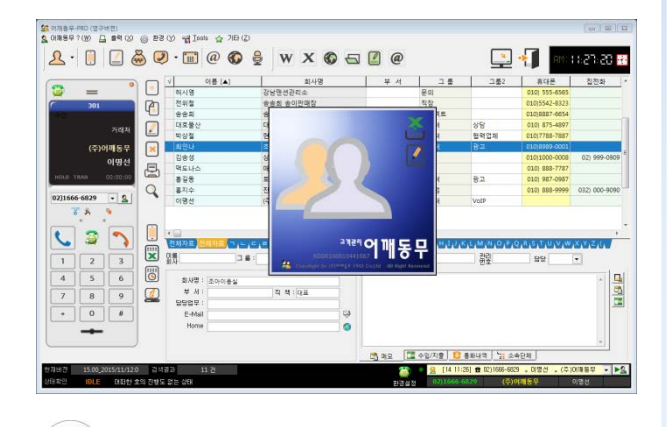

# 발신자 표시 환경 설정 **[http://raincrm.bluesky21.kr](http://www.art-com.co.kr/online/ppt_gallery_1.htm)** 1

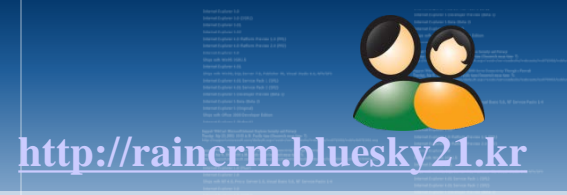

moimstone CTI 환경은 다양한 사용자 환경을 모두 지원합니다. "모임스톤 전화기"와의 환경설정을 소개 합니다.

 $\begin{array}{c} \textbf{1}_{\text{0}}\text{matrix}\left(\text{0}\right)\\ \textbf{2}_{\text{0}}\text{matrix}\left(\text{0}\right)\\ \textbf{3}_{\text{0}}\text{matrix}\left(\text{0}\right)\\ \textbf{4}_{\text{0}}\text{matrix}\left(\text{0}\right)\\ \textbf{5}_{\text{0}}\text{matrix}\left(\text{0}\right)\\ \textbf{6}_{\text{0}}\text{matrix}\left(\text{0}\right)\\ \textbf{7}_{\text{0}}\text{matrix}\left(\text{0}\right)\\ \textbf{8}_{\text{0}}\text{matrix}\left(\text{0}\right)\\ \textbf{9}_{\text{0}}\text$ 97 M **B** SHE BRUFAN WEIMILA ERWENS **KEIAL & FOR BRUDO**  $\Box$ 발신자 표시 환경설정 $7888$ **C WHATH (AN) PAOL HEHA** 回 9434389838 **BN 42 (385 MRX)**  $\Box$ S 58 82 (255 Waxw 金金庫 489/209 #800  $\Box$  $\frac{1}{2} \frac{1}{2} \frac{$ 020444-0229 mitsubsures newspaper s **EL BEB NEN BRID**  $4(2)$ Ba **CIERVID-COLL** ES21 999-0009  $74.8$ <br> $84.8$ <br> $84.8$ **B** INTRAGE USE/EIGHT **SECTIONARY**  $\alpha$ *REVAR* **DEC RATIONS** 021 009-0089 **NZORED**  $\Box$ 図紙 181  $\frac{1}{2}$  $n$  $D40$ 82  $|w|$ 6 MAR : (600au  $\overline{u}$ 白屋 Q 2 年1月19 seesp  $E$ -Mail **DAL E PETA DANIR LARR 参** 

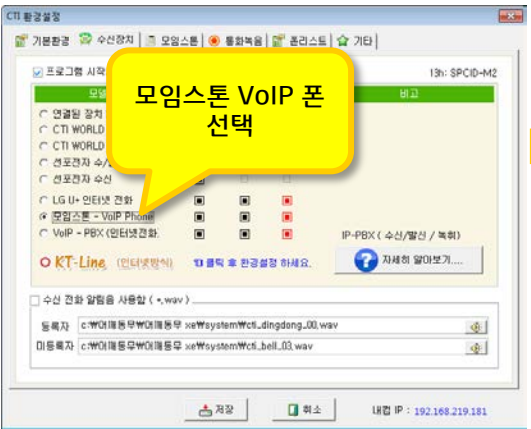

 $\Box *$ 

10 875-4897

10 888-7787

010) 027-0087

 $99$ 

 $\overline{a}$ 

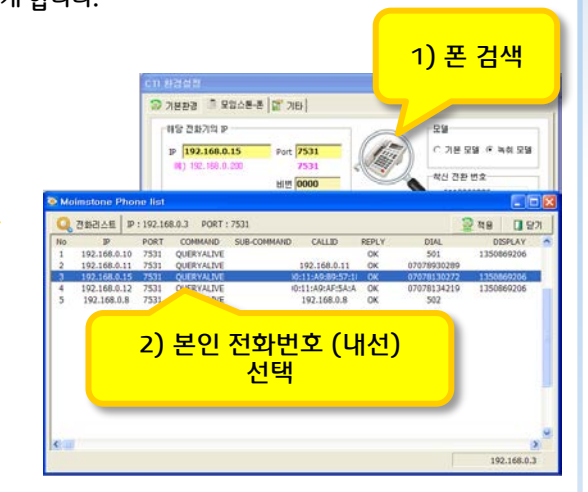

SANBRAND (27HZ)<br>SANBRAND GREGO @ BZ O MIDIS & 28 O

 $\Box$ 

**DI Reis** 

 $\bigoplus_{n=10}^{\infty}$ 

 $Q$  ass

전체자료

 $\frac{1}{x}$ 

 $-3$ 

7041

 $\Xi$  $\mathcal{D}$ 

 $\mathbf{2}$ 

<mark>1) 전화번호 확인</mark>

송송회 송이판매

**SHOULE** 

진주마을꿀단지

조아이용실

 $82$ 

 $82$ 

**23MOE** 

거래처

문의<br>거래처

8官告

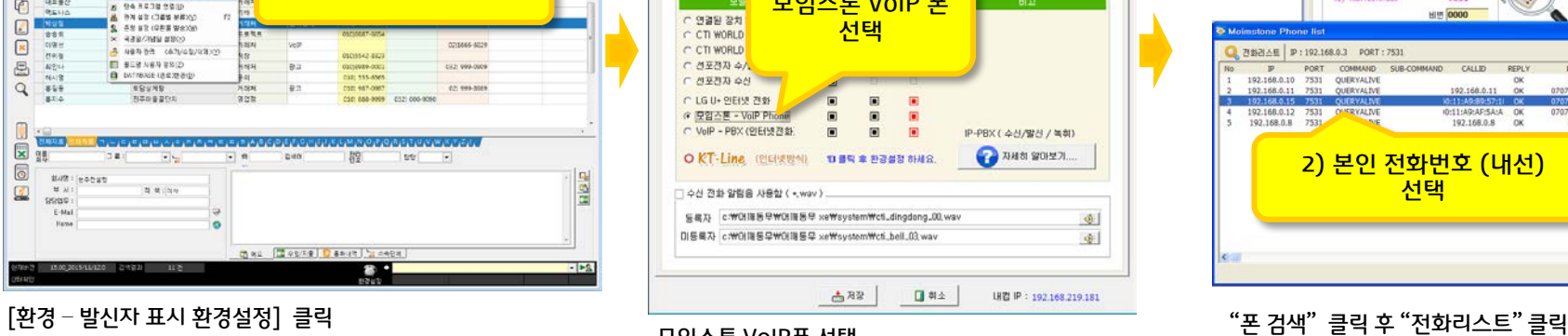

### 모임스톤 VoIP폰 선택

사용자의 전화번호( 내선 )을 선택

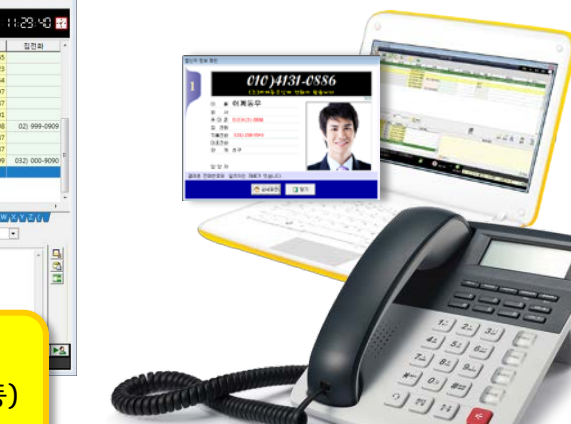

### -<br>호에메트타이어리베리<br>호에메트타이어 - 프레이어 - 프레이어 - 프레이어 - 스 카타이어  $\mathbb{R}$  + 1845-23 **A. I B&Q. me O & w x O a Z @**  $x = 1$ 회사명  $|$  #  $+$   $|$ 三阳县:  $\overline{a}$  $\bullet$   $\Box$   $\frac{1}{4448}$  $\mathbb{Q}[\frac{m}{2k} \left[ \Delta \right] ]$ 이름 [▲] 21남면선관리소<br>-<br>- <mark>방신자 정보 확인</mark><br>-ユ素  $=$ 回 진위절<br>승숭회 대호물산<br>박성할  $\boxed{2}$ 02)1666-6829 02)1666-602 (주)이제동무  $\sqrt{ }$ **최연나**<br>감송성<br>맥도나: 이명신  $\qquad \qquad \qquad \qquad \qquad \qquad \qquad \qquad \qquad \qquad$ 032) 999-0909 등 이명선 010) 555-6565<br>0101 987-0987  $\frac{838}{874}$ 02 999-8989 회사명 (주)에깨동두 02)1666-6829 -  $\frac{6}{3}$ 010) 888-9999 032) 000-909  $78.4$ 거래처  $\Box$ 메 Ð  $\triangleright$ 初期科目 园野 997  $\overline{z}$  $\overline{3}$ ue<br>Le 6  $\overline{4}$  $5$  $6$ 8148 S 2499 323  $\overline{\phantom{a}}$  $8$  $\Box$  $\mathcal{M}$  $0.0000$  $\sqrt{0}$ 1) 발신자 확인 창 2) 자동 발신 <mark>3) 녹음 (수동/자동)</mark><br>4) 통화 통계 4) 통화 통계

### $5$ 2) 전화기  $8$ 상태 표시  $\boxed{0}$ O) 화면에 표시된 전화번호 중 본인 전화번호 선택

## 발신자 표시 환경 설정 2

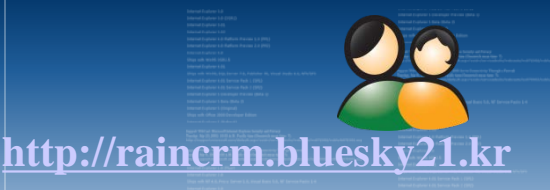

폰라스트 | ☆ 기타 |

La U+ 인터넷 전화 등록하기 2 월까지 환경 설정 알아냈기..

耳び切立

日和全

( 인터넷 전화 등록 후 등록정보( DRIE) / 비밀변호) 를 입력합니다.

2 14 18 17-000

별률림 순서: < 본연 전화 면저 졸람

古相

DCS (교환기)를 사용 할 경우만 입력

비밀번호

C 상대방 전화 면제 울림

DCS

내컵 IP : 192.168.219.181

(2) 器 0(数)

전화번호 등 록하기

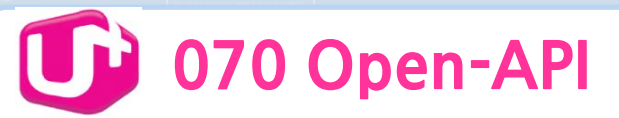

 $\Box$ 

回

 $\Box$ 

 $\Box$ 

a

 $\overline{Q}$ 

 $\Box$ 

6

Q

因語

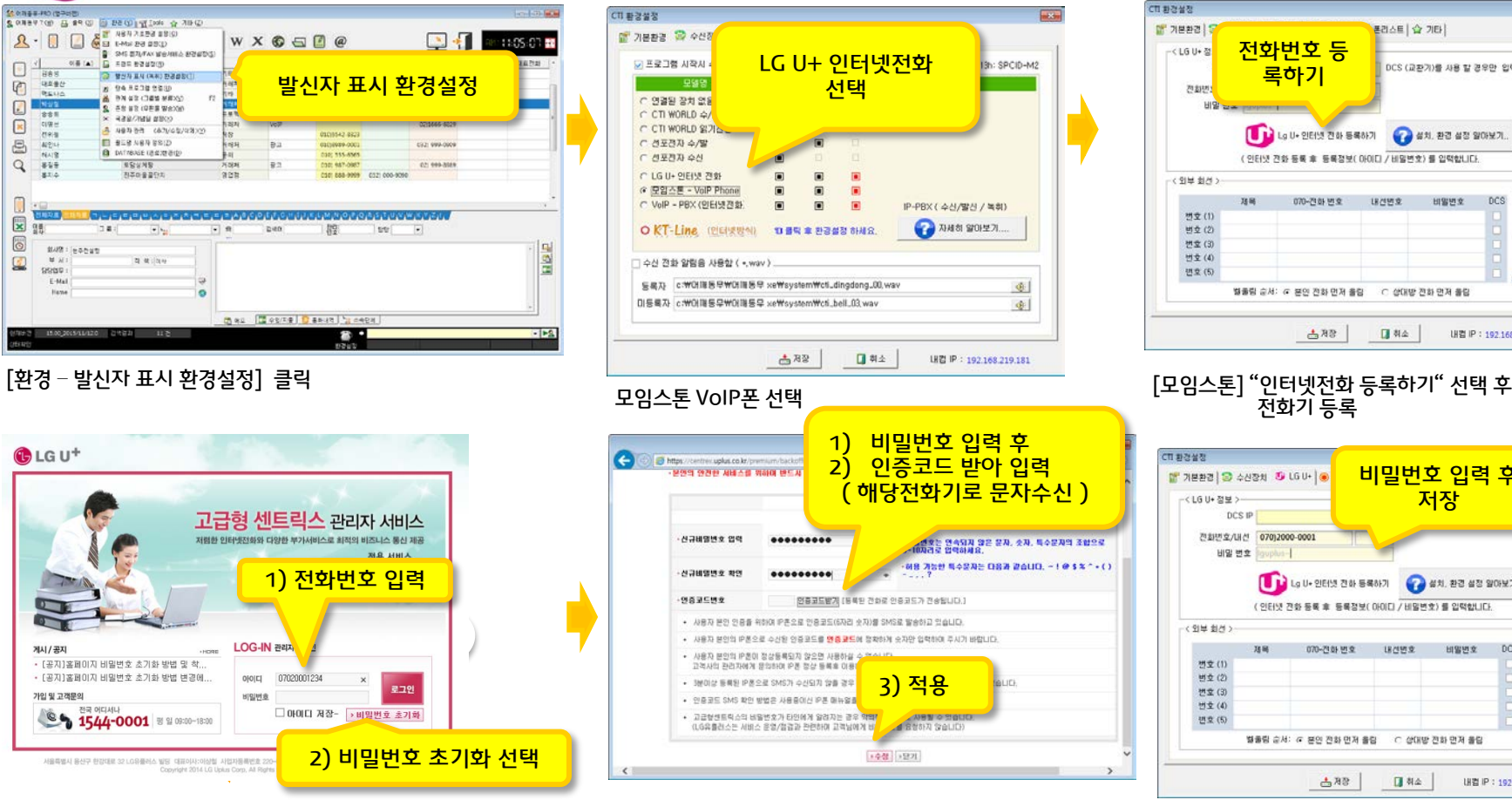

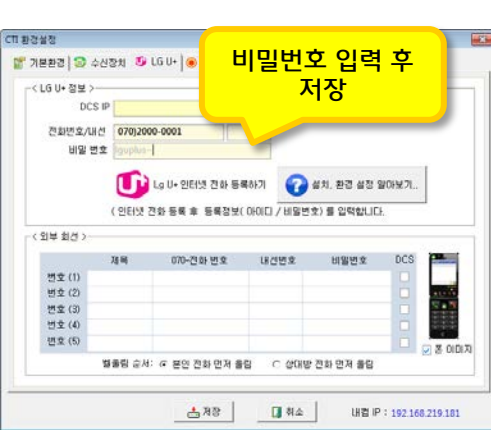

### 본인 전화번호 입력 후 "비밀번호 초기화"선택

## Copyright © by ㈜어깨동무 [All rights reserved.](http://www.art-com.co.kr/online/ppt_gallery_1.htm) www.bluesky21.l

CTI 서버 관리자 화면 전체 관리자 아이디/비번으로

발신자 표시 환경설정

concesso con

----

**DEL BAT-ONE** 

39

--------------

 $W X 6 = 0$ 

**Date** 

Das Escure Daniel George

 $N + 1$ 

**DOUBLE STOP** 

**ES2 999-0009** 

021 009-0089

**11:05:07 BB** 

 $\frac{a}{b}$ 

Seattle Back Strains & viol

 $R - \Box$ 

He s

**URENA** 回

881

 $\Box$ 

 $\Box$ 

 $\Box$ 30 이영 시 정동<br>이영 시 시 정동<br>홍지수

 $\textcircled{\scriptsize{1}}$ 

 $\overline{Q}$ 

0

6

Ø

因

 $848:165042$ 

OONE

 $E$ -Mail

**O & P ASA ASSESSED** 

**B** SHE BRUFAN WEARING ERMOS WE (A) G FOR BRUDED

O NUNBARAN BAN

**BN 42 CES MEXO** 

mr Routoucay es de la

WORK ERD SE # 25

**Raschas asco** 

**BERNENSKID** 

**ESUNS** 

**NZGS2C** 

 $24$  di long

8 941438989

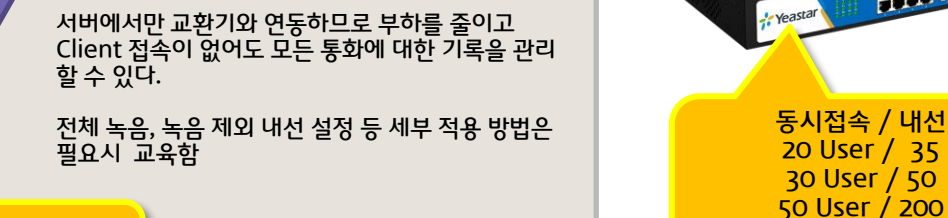

 $m\lambda$ 

13h: SPCID-M2

 $\mathcal{Q}$ 

 $9$ 

IP-PBX ( 수신/발신 / 녹취)

AM 81 알아보기....

CTI MONT

(\*) IP-PBX 로그인 정보

### $\epsilon_{\text{W}}$ 日 列止

80 User / 300

HAN HAN JET

P 192.168.0.200 Net Port 5038 (#) 192.168.0.200 ID admin 비변 …… PBX-IP 본인 내선 번호 비밀번호 독취 자료 위치 (소스) © Pbx 에서 다운받기 /var/lib/asterisk/sounds/monitor ○ WINDOWS 공유폴더에서 복사해서 가져오기 C:\ Q 찾기 내컵 IP: 192.168.219.181

<mark>을</mark> 기본환경 <mark>3</mark> 수산장치 | IP-PBX | ● 통화녹음 | <mark>을</mark> 폴리스트 | 습 기타 |

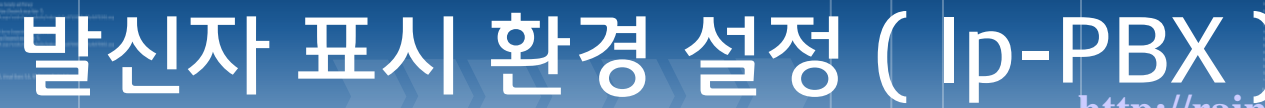

<mark>을</mark> 기본환경 ※ 수산장치 | 3 모임스톤 | ● 통화녹음 | <mark>을</mark> 존리스트 | 습 기타 |

同

등록자 c:\\OH제동무\OHIM동무 xe\system\\cti\_dingdong\_00,wav

미등록자 c:\OH 제동무\OH 제동무 xe\system\Cti\_bell\_03,wav

|말신자표시 전하걸기 | 통하려

□ 書房 拿 환경설정 6H4요

◎ 프로그램 시작시 수산 확인 장치를 사용함

C 연결된 장치 없음

C CTI WORLD 4/발

○ 선포전자 수/발

○ 선포전자 수산

C LG U . SIEH 2 2 SH C 모임스톤 - VolP Phone

C VolP - PBX (인터넷전화)

O KT-Line (인터넷방식)

□ 수신 견화 알림음 사용합 ( \*, wav ) .

C CTI WORLD 읽기견용

VoIP PBX 환경

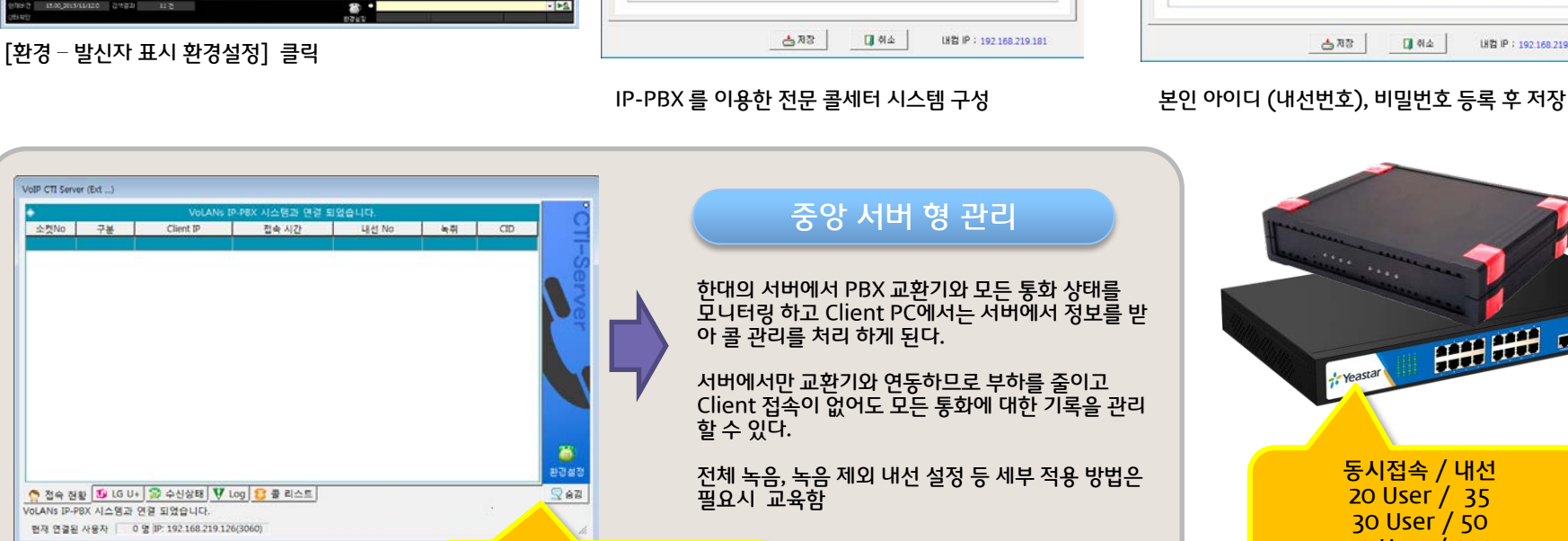

CTI 환경설정

접속 함

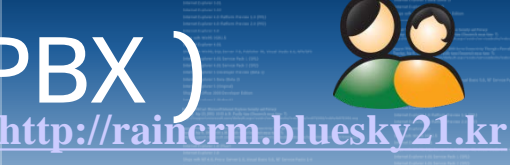

# **[http://raincrm.bluesky21.kr](http://www.art-com.co.kr/online/ppt_gallery_1.htm) 어깨동무 솔루션의 상세화면**

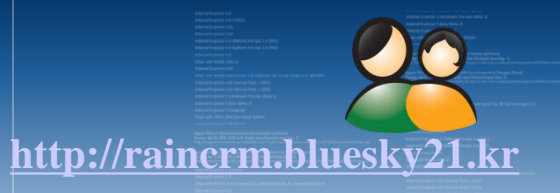

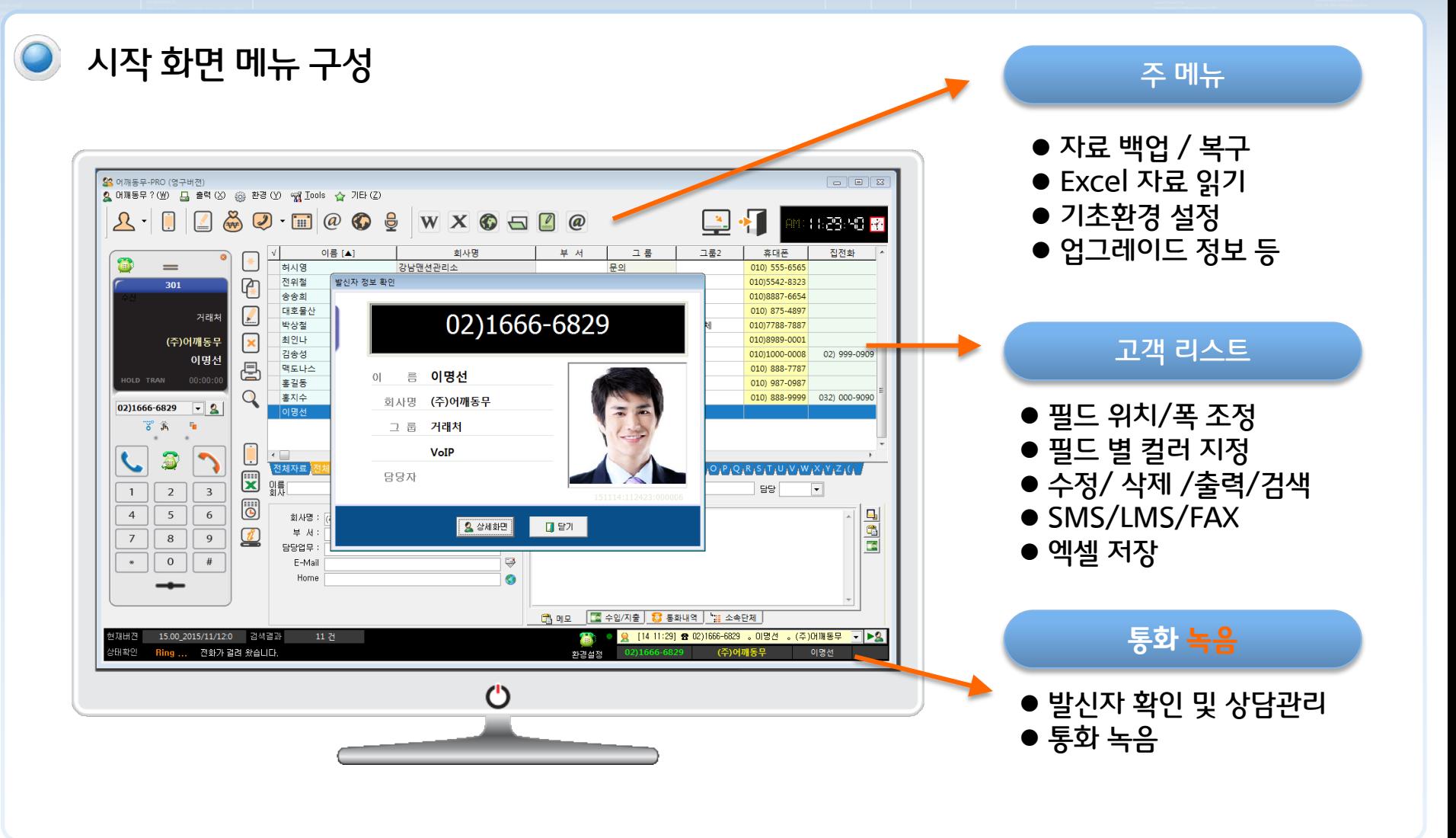

**Food** 일정관리 : 고객정보에서 입력한 모든 일정관련 사항이 달력에 표시 (생일, 결혼기념일, 예약일, 만기일 등 )  $^{\copyright}$ E-Mail : 본인이 사용하는 Webmail 을 크릭한 번으로 이동  $\odot$ 홈페이지 : ㈜어깨동무 개발사 홈페이지 방문 ⊜ 공지사항 : 프로그램과 관련한 공지사항이 있을 경우 수시로 확인Copyright © by ㈜어깨동무 [All rights reserved.](http://www.art-com.co.kr/online/ppt_gallery_1.htm) [www.bluesky21.kr](http://www.art-com.co.kr/online/ppt_gallery_1.htm)

- 
- 통화 상담관리 : 수신/ 발신된 통화기록 자동 저장 및 상담내용 기록과, 통화 녹음 자료 청취 까지
- 
- 
- 수입/지출 : 입금 및 출금 사항 입력 /조회 /출력 (기간별, 고객별, 일별,월별 통계)
- 
- 
- 업무 일지 : 개인 및 팀별 업무 일지 공유

● 등록자 리스트 : 고객관리의 기본이 되는 메뉴로

● SMS : 단문 90자, 장문 1000자, 이미지 첨부

**● VMS : TTS (문자를 음성으로 전환)** 

**● FAX : 팩스 발송 및 수신** 

23 어깨동무-PRO (영구버젼)

国

OS OF

 $\oslash$  :  $\blacksquare$ 

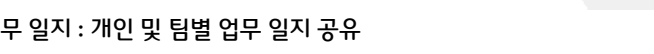

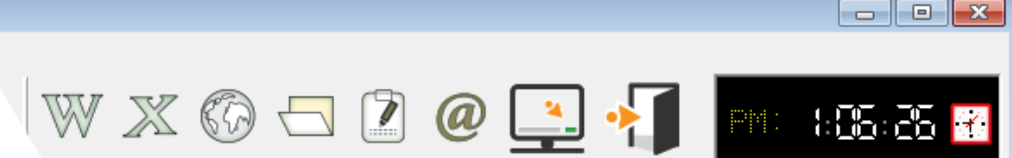

<u>잉</u> 어깨동무 ? ①20 출력 ②2 @ 환경 ① ି<u>ଲ୍ଲୀ T</u>ools ☆ 기타 ②  $\circledast$  ( )  $\mathbf{1}$  and  $\circledast$  ( )  $\circledast$  $\mathbf{F}$  $\boxed{\phantom{1}}$  $\Box$ 

고객의 등록, 수정, 삭제, 검색, 출력, 문자 발송, 통화상담 관리 등

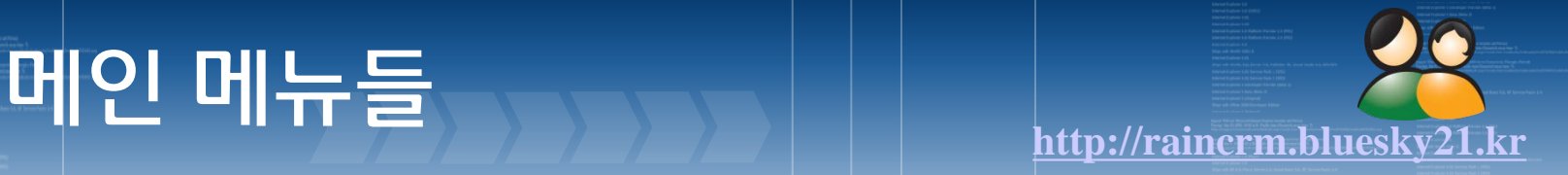

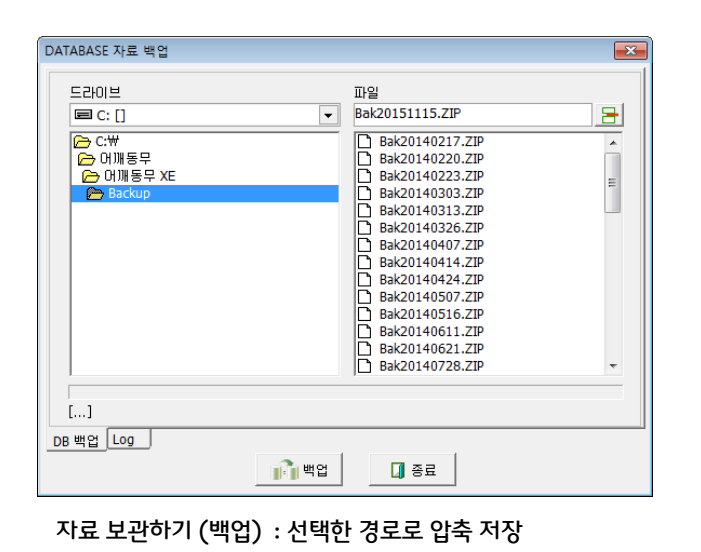

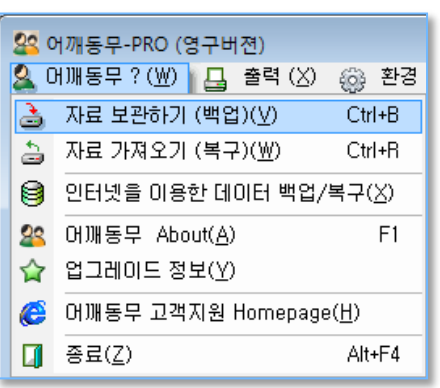

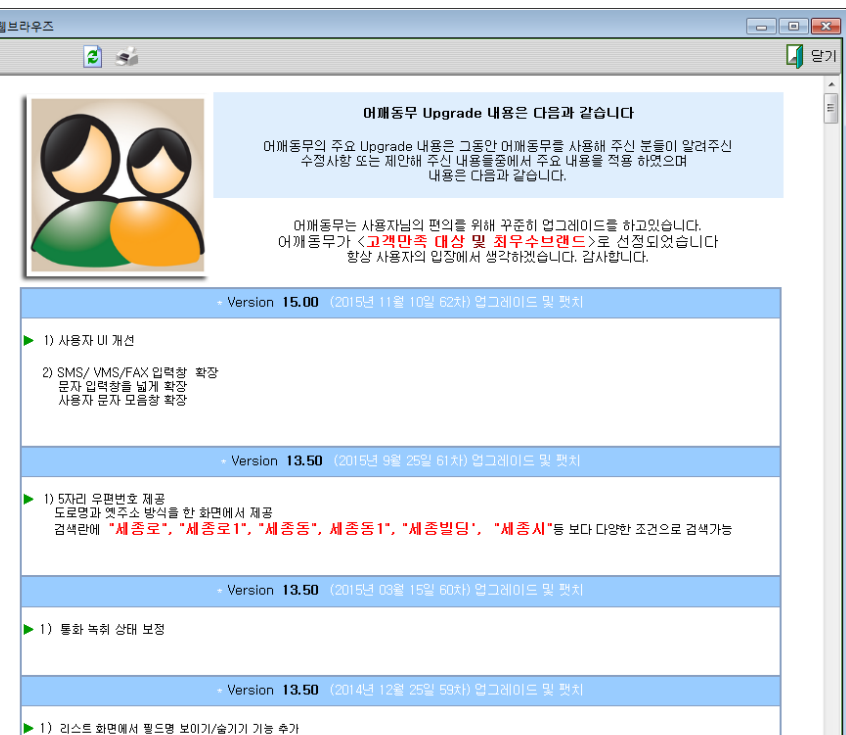

- 업그레이드 정보 : 최근까지 업그레이드된 내용을 업그레이드 순서대로 모두 볼 수 있습니다.
- 인터넷을 이용한 데이터 백업/복구 : FTP 서비스를 이용한 백업/복구

고객리스트 화면에서 마우스 오른쪽 클릭

- 자료 가져오기 (복구) : 백업된 자료를 가져와 백업시점으로 자료를 되돌립니다. (최근 자료는 삭제됨)
- 자료 보관하기 (백업) : 입력된 모든 자료를 압축하여 백업합니다.

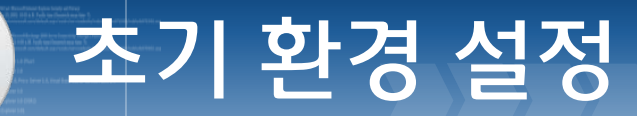

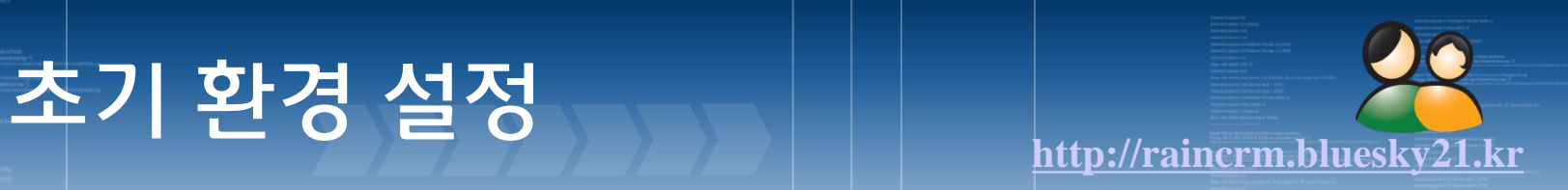

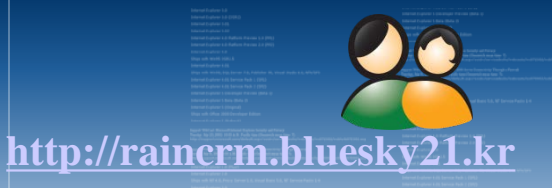

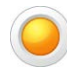

## 사용자 기초환경 설정 [ 환경 – 사용자 기초환경 설정 ]

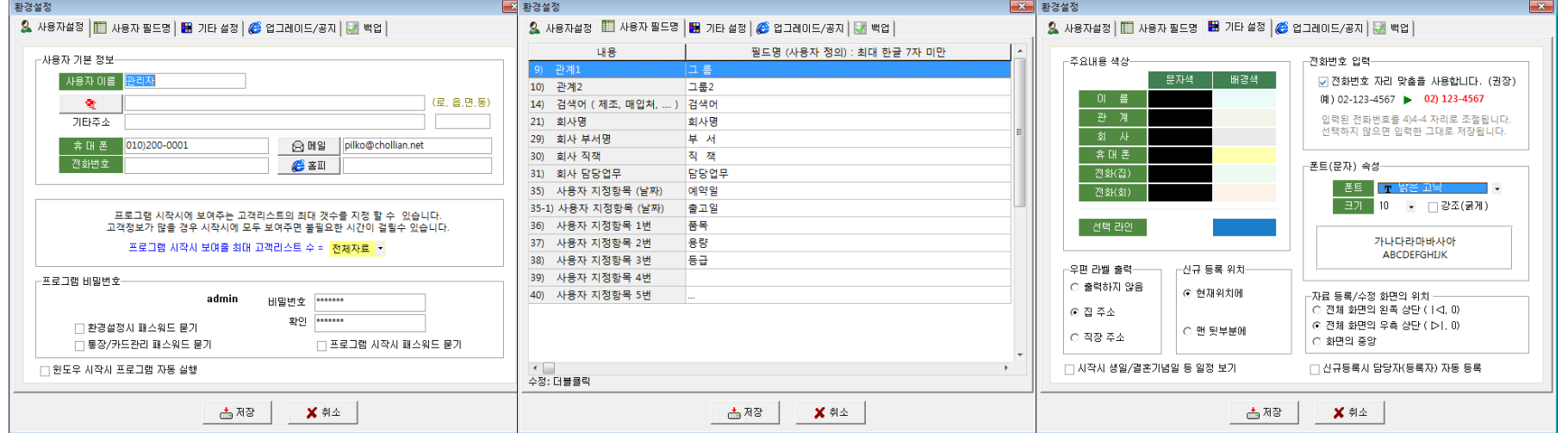

- 고객 정보 입력란에서 사용하는 필드 명을 원하는

- 사용자 기본정보 입력
- 비밀번호 등록
- 프로그램 시작시 패스워드 묻기 확인
- 윈도우 시작시 프로그램 시작 확인

• 사용자 필드 명 수정

제목으로 설정가능

• 주요항목 색상 설정

• 모든 리스트의 폰트와 크기 설정 기본> 폰트 : 맑은 고딕, Size : / 10

- 수정 : 해당 항목 더블 클릭

Copyright © by ㈜어깨동무 [All rights reserved.](http://www.art-com.co.kr/online/ppt_gallery_1.htm) 22 2008 MODEL WORD WORD DUESKV21.

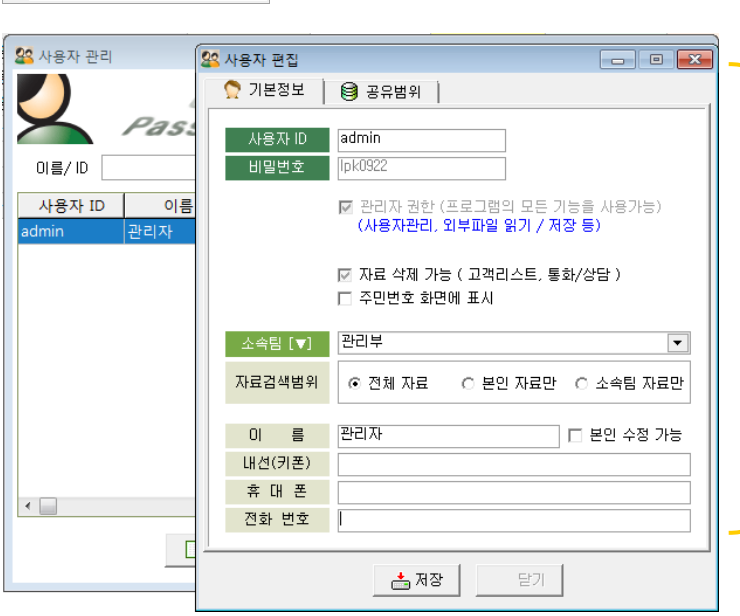

아이디/비번을 제공하고 사용자 별 권한 등을 설정 할 수 있습니다.

•아이디 "admin"은 최고 관리자 이며 아이디는 지울수도 없고 비밀번호만 수정이 가능합니다

•모든 사용자 아이디 발급은 메인 컴 에서 "admin"아이디로 접속해서 만들 수 있습니다.

•본인 자료만 이용가능, 소속팀 자료 모두 이용가능 (팀장급), 전체자료 이용가능 (관리자급)

•백업/복구 등도 "admin"관리자만 할 수 있습니다.

•소속팀을 지정하고 자료 공유 범위를 지정할 수 있습니다.

네트워크를 통해 여러 사용자가 자료를 공유해 사용 할 경우 사용자 별로

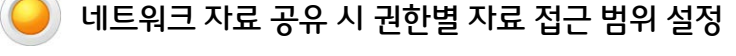

◎ 환경 ① | <sub>『제</sub> Iools ☆ 기타 (Z) ■ 사용자 기초환경 설정(Q) ⊠ E-Mail 환경 설정(E)

**日 프린트 환경설정(R)** 1 발신자 표시 (녹취) 환경설정(I) [편집] 단축 프로그램 연결(U) ▲ 관계 설정 (그룹별 분류)(⊻)

<u>2</u> 존칭 설정 (우편물 발송)(业) ☞ 국경일/기념일 설정(区) □ 사용자 관리 (추가/수정/삭제)(⊻)  $\Box$  필드명 사용자 정의(Z) |圓 DATABASE(경로)변경(<u>D</u>)

圖<sup>》</sup> SMS 문자/FAX 발송서비스 환경설정(<u>S</u>)

F<sub>2</sub>

사용자 관리

. 자료 접근 권한 . 자료 삭제 권한 . 검색 권한 설정 등

.

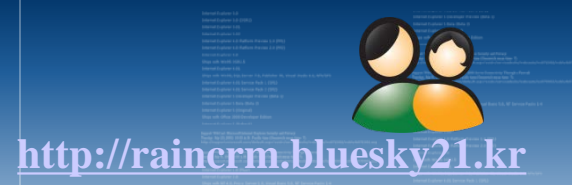

고객리스트

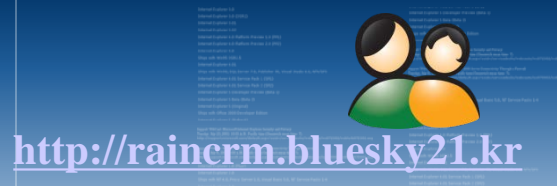

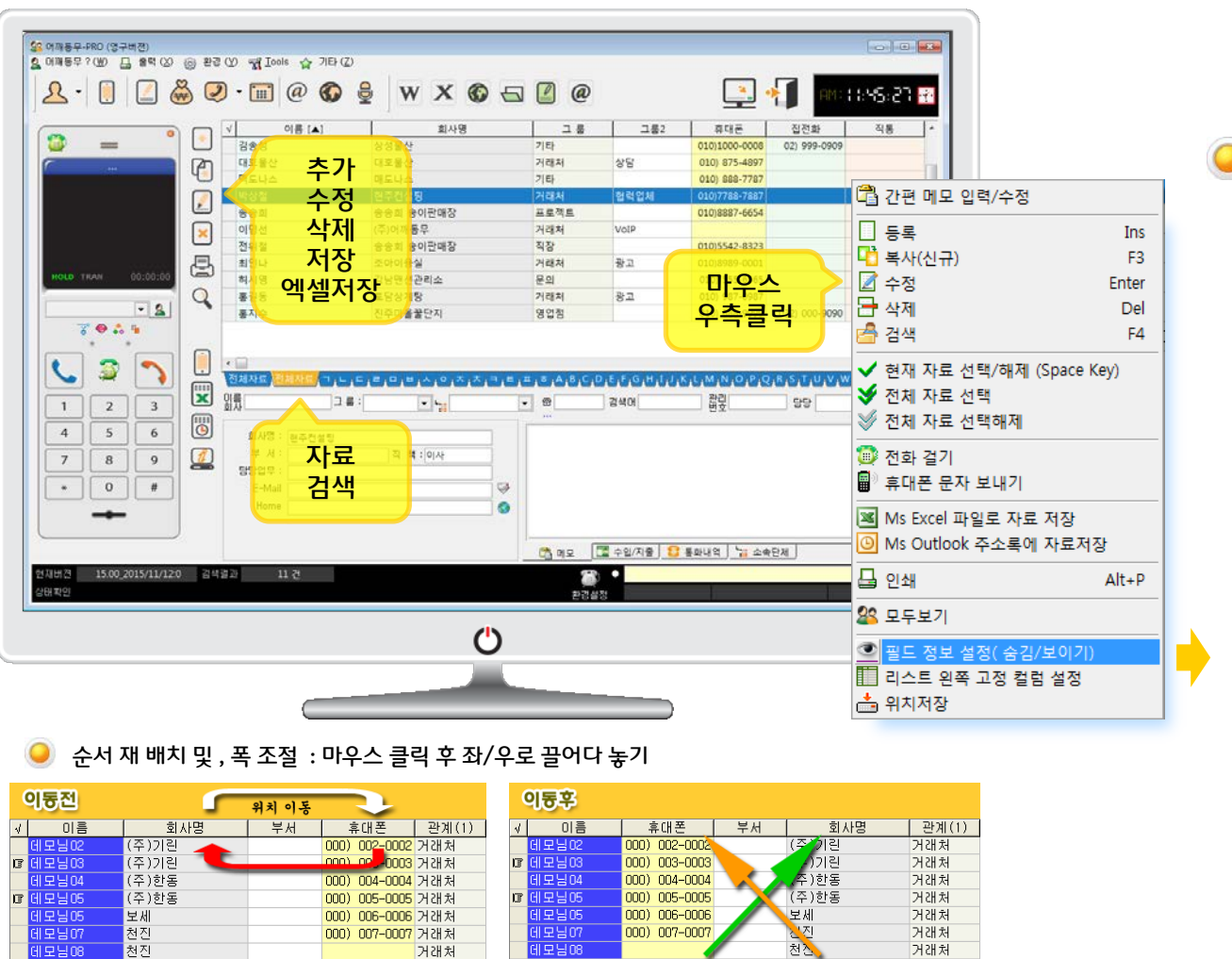

11모님08

거래처

거래처

필드 항목을 보기/숨김 적용 마우스 오른쪽 클릭 후 팝업 창 에서 메뉴 선택

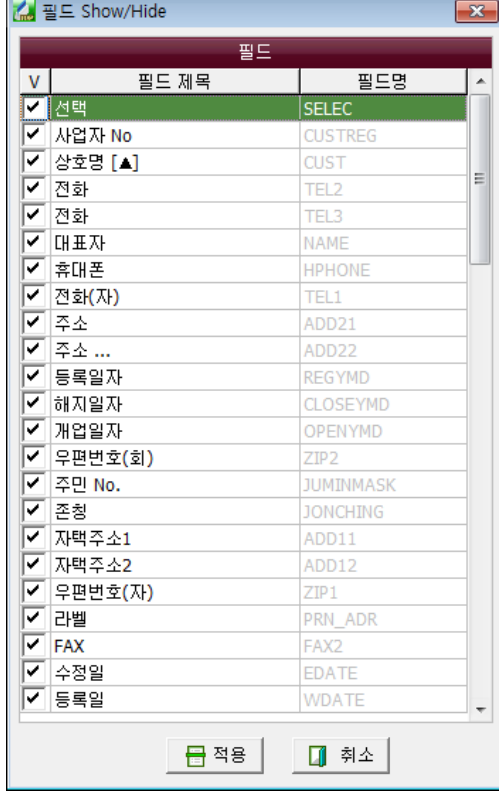

Copyright © by ㈜어깨동무 [All rights reserved.](http://www.art-com.co.kr/online/ppt_gallery_1.htm)  $23$  23 Manus 2011 MWW.bluesky21.k

1모님08

모님09

명곡

거래처

거래처

천진<br>명곡

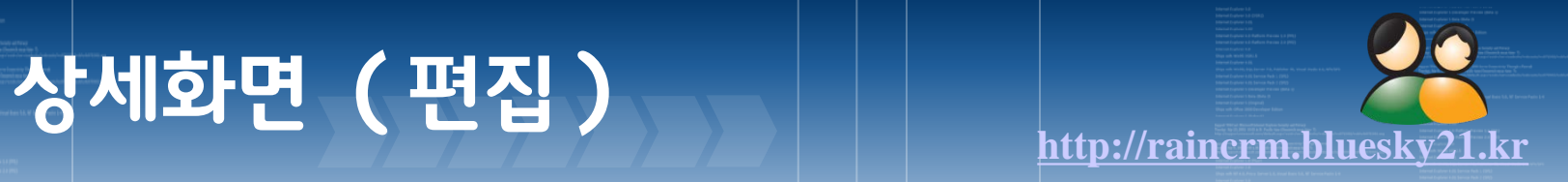

자료 등록 및 수정

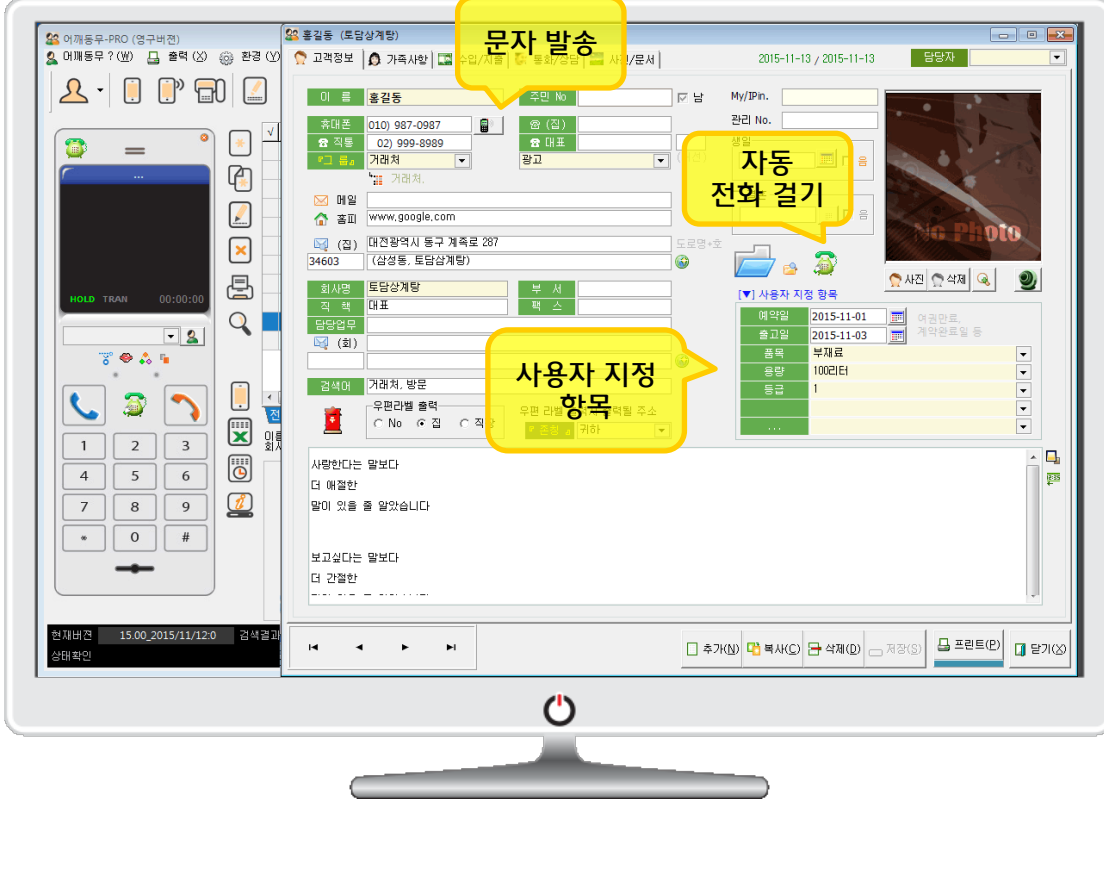

## 추가 /수정 / 출력

- 1. 고객 기본 정보
- 2. 사용자 필드 명 ( 날짜 : 2개, 문자 : 5개 )
- 3. 통화 상담관리 / 녹음
- 4. 입/출금 관리
- 5. 그룹 분류 (대분류/중분류)
- 6. 문서 폴더 관리
- 7. 자동 주소(우편번호) 검색
- 8. E-Mail 발송
- 9. 문자 발송
- 10. 팩스 발송
- 11. 전화 번호 자동 리 폼
- 12. 음력 지원
- 13. 지도 위치 검색

Copyright © by ㈜어깨동무 [All rights reserved.](http://www.art-com.co.kr/online/ppt_gallery_1.htm) 24 24 WWW. DIUESKV21. K

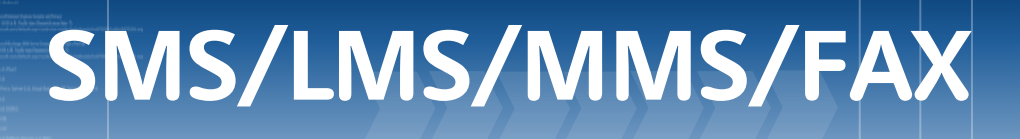

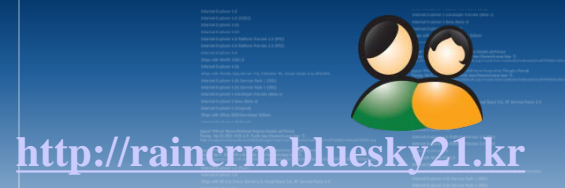

문자발송 ( 단문 : 90 자 )

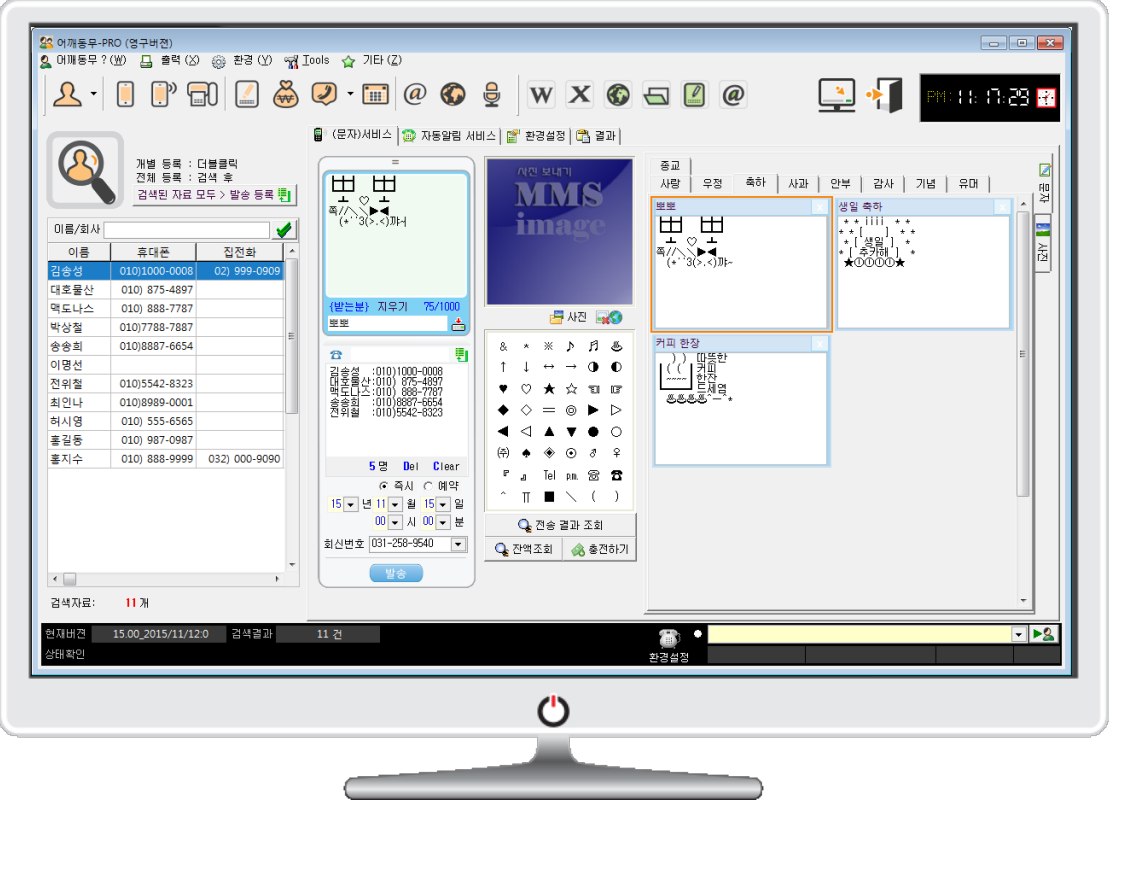

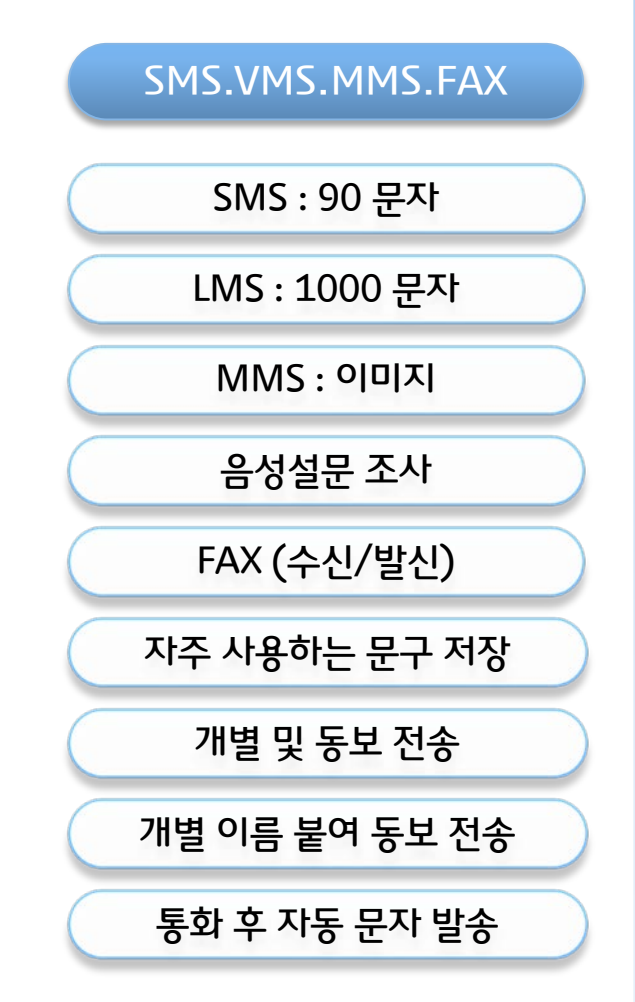

Copyright © by ㈜어깨동무 [All rights reserved.](http://www.art-com.co.kr/online/ppt_gallery_1.htm) 25 No. 2014 MWW. DUESKV21. K

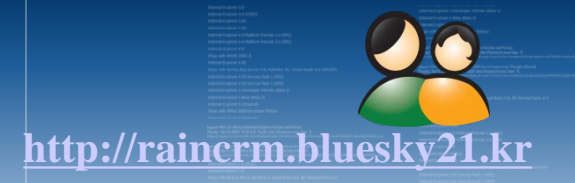

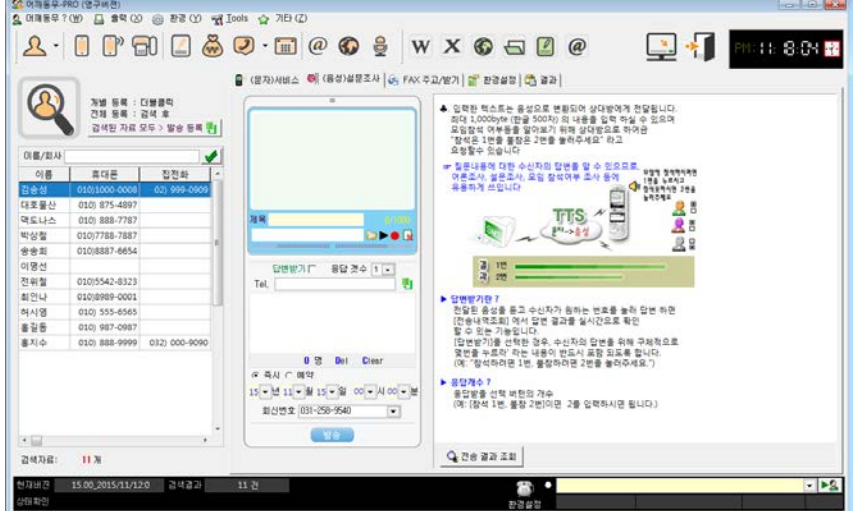

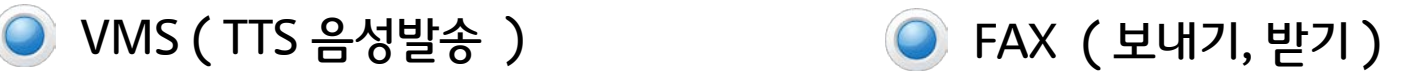

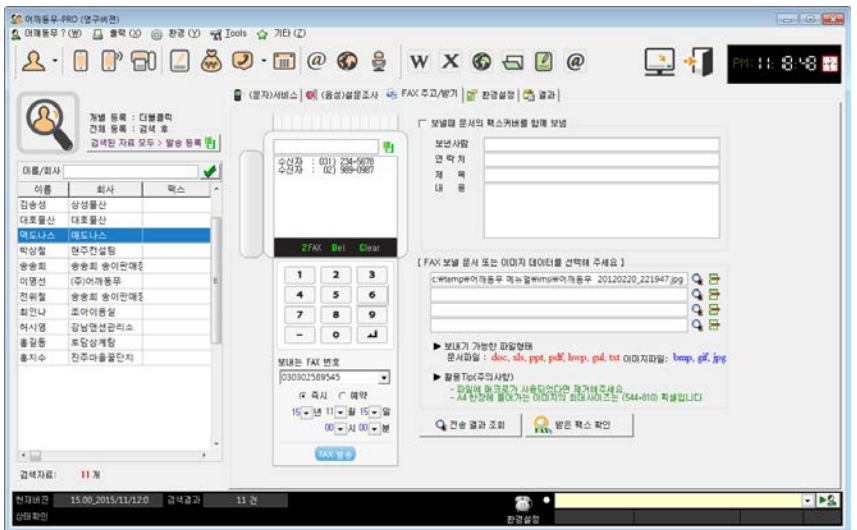

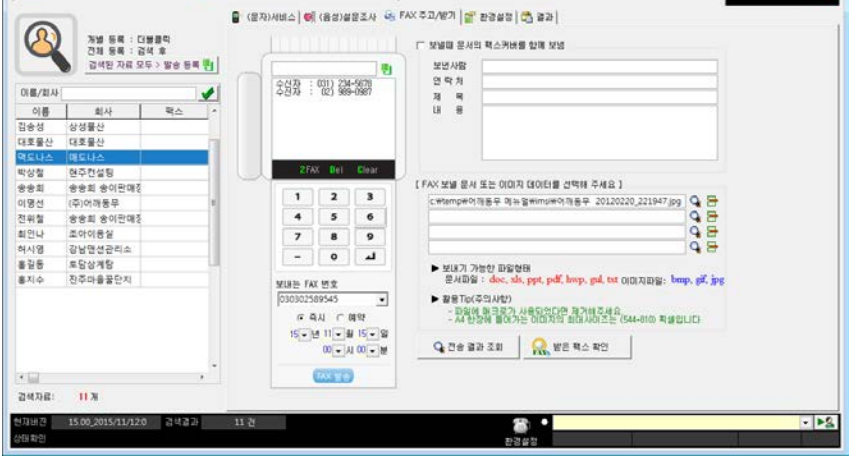

1. 문자 발송과 같은 방식으로 팩스를 발송/수신 할 수 있다

3. 팩스 보낼 문서 ( 워드, 이미지 등 ) 등을 첨부 하여 발송

2. 전송할 팩스번호를 개별 또는 일괄 등록

4. 받은 팩스는 "받은 팩스 확인"에서 확인 가능

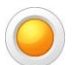

VMS 와 FAX 서비스는 사용자 환경에 따라 다를 수 있습니다.

에 해당하는 키 번호를 입력하여 설문에 답한다.

- 3. 설문을 진행 할 경우 설문 개수를 지정하면 수신 측 에서는 질문
- 
- 
- 
- 
- 2. 직접 녹음한 음성파일을 첨부하여 발송
- 1. 입력한 문자를 발송할 경우 받는 쪽에서는 음성으로 수신
	-

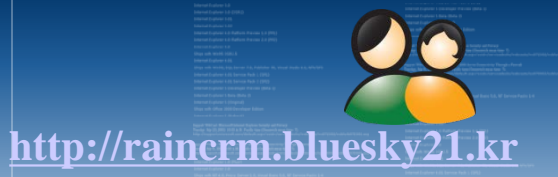

## 사용자 기초환경 설정 [ SMS 문자/FAX 발송서비스 환경설정 ]

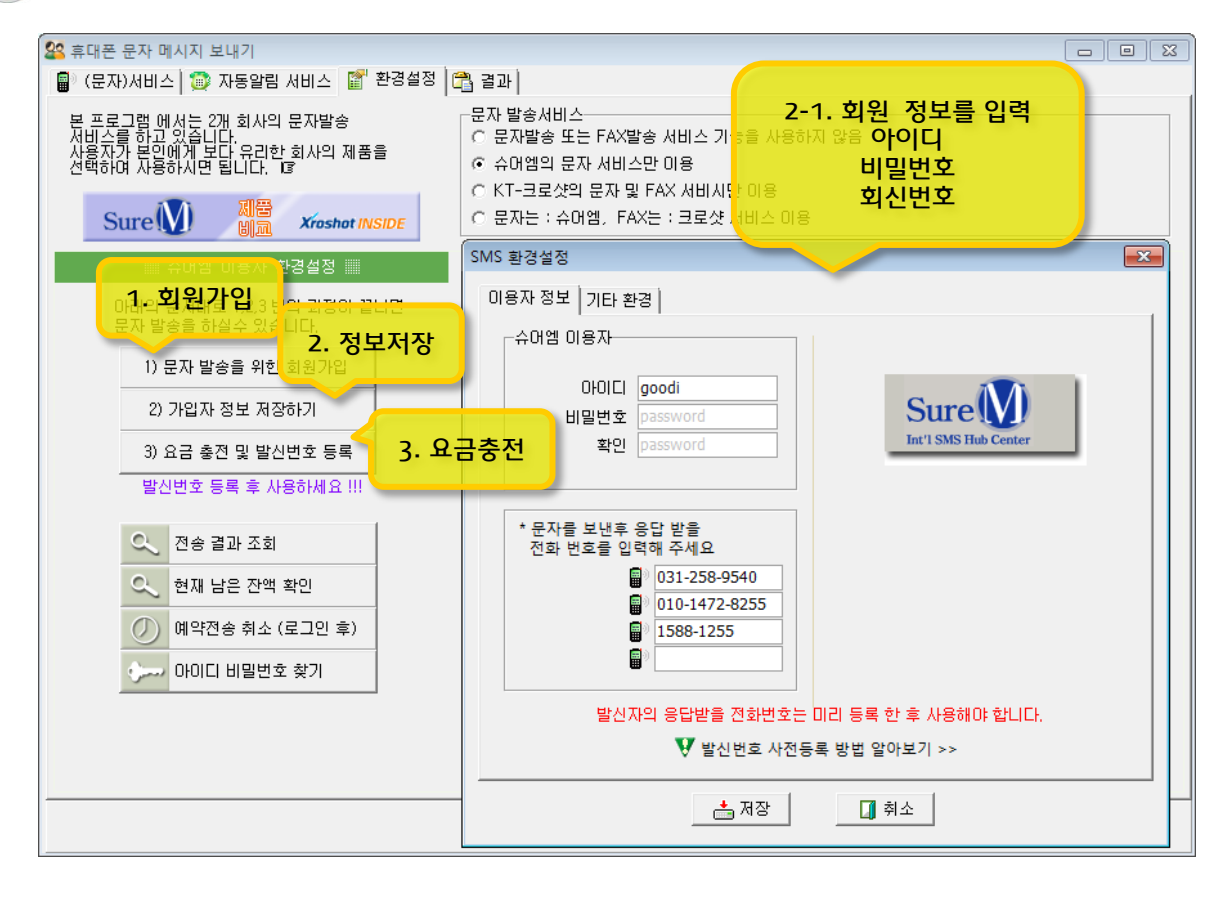

- 1. 문자발송을 위한 회원가입
- 2. 가입자 정보 저장하기
- 3. 요금 충전
- 4. 발신번호(회신번호) 등록
- 발송전 회신번호를 미리 등록해야 발송 됩니다. ( 2015-10-16일 부터 적용)
- 요금 충전하기 클릭 후 회신번호를 등록

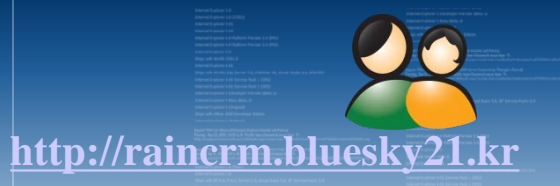

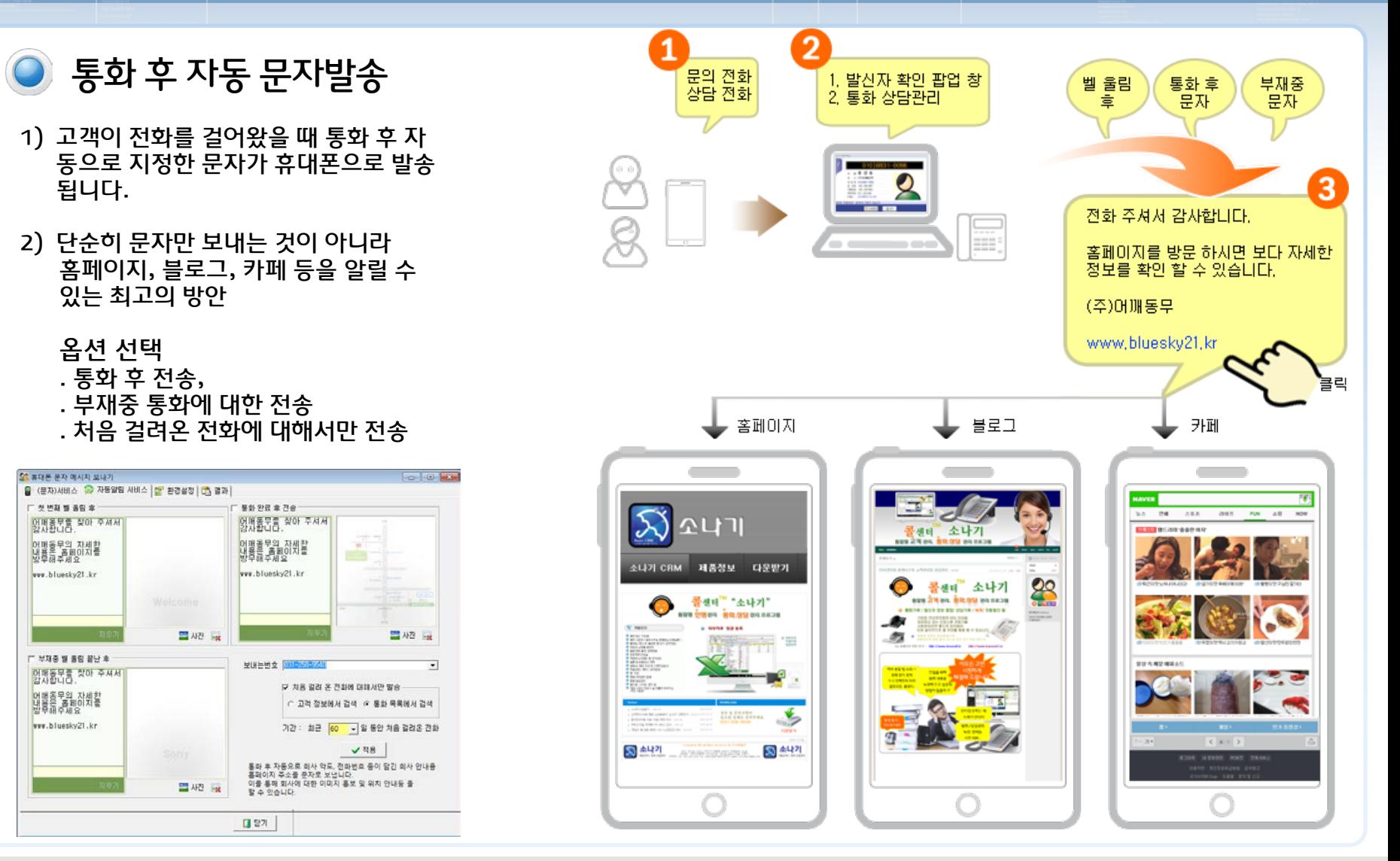

Copyright © by ㈜어깨동무 [All rights reserved.](http://www.art-com.co.kr/online/ppt_gallery_1.htm) www.bluesky21.k

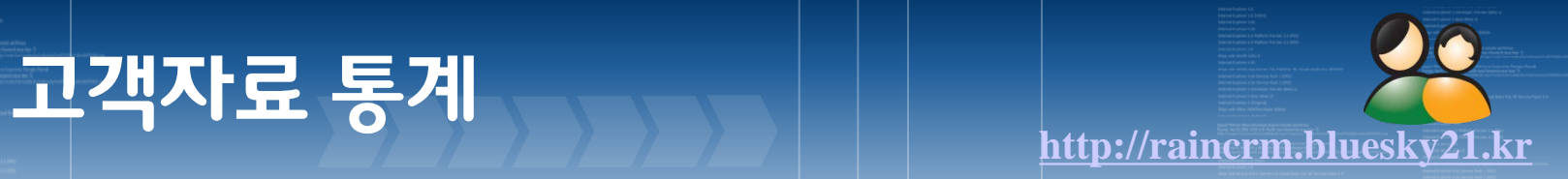

## ● 고객 통계 ( 등록고객 집계 및 통계 자료 )

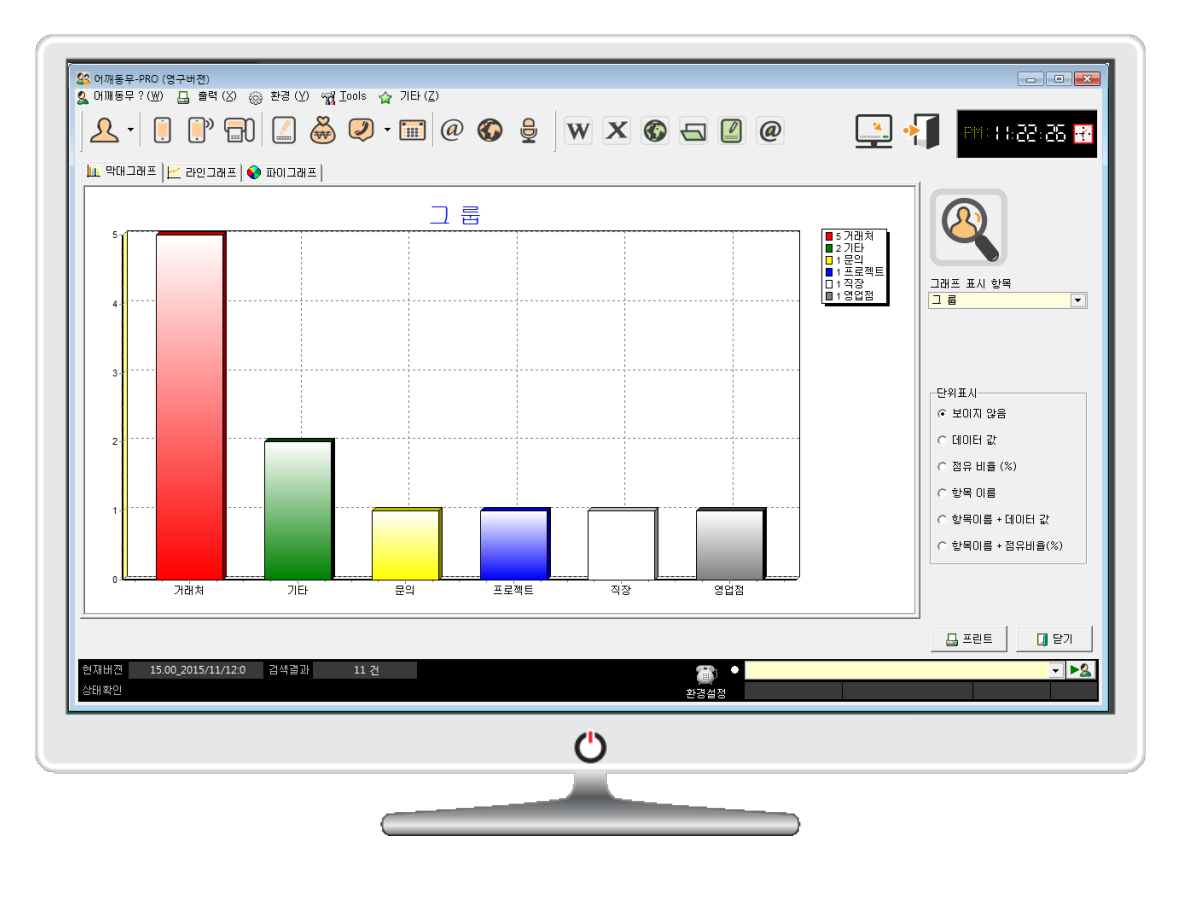

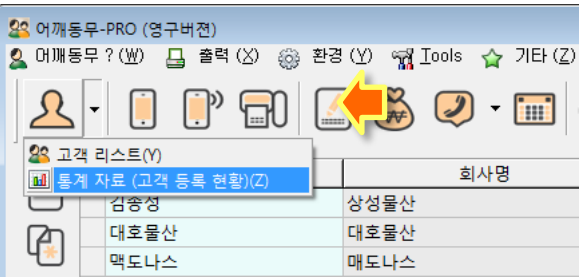

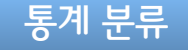

- 1. 그룹별 분류
- 2. 지역별(집/회사)
- 3. 등록일자 별 (월/일)
- 4. 수정일자 별 (월/일)
- 5. 담당자 별

**CTI 상세화면 세부항목**

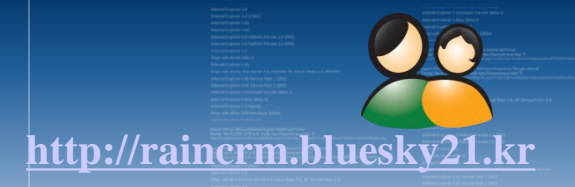

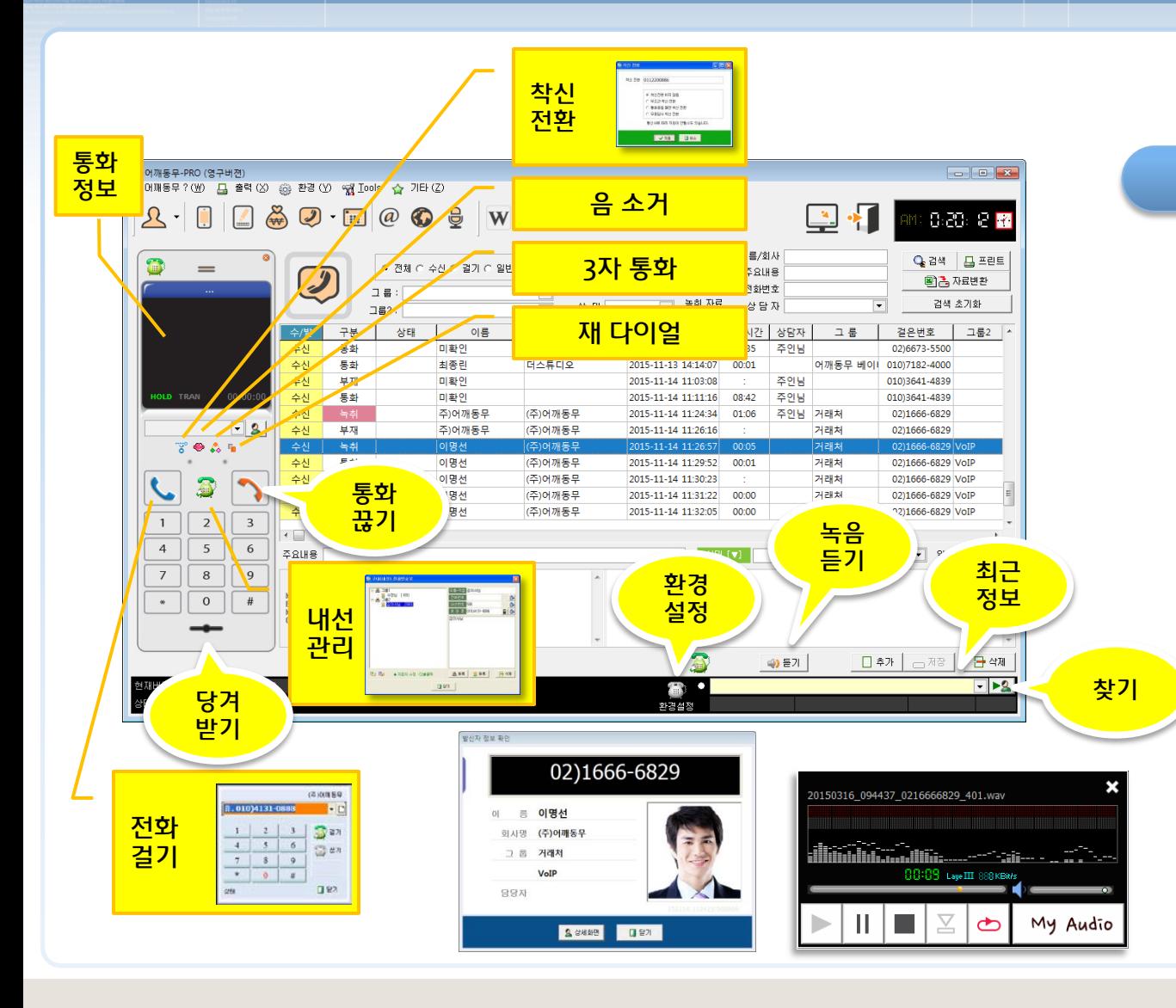

## 발신자 확인 및 녹음

- 1. 통화 내역 조회
- 2. 전화 자동 걸기
- 3. 음소거 ( MUTE )
- 4. 3자 통화
- 5. 당겨 받기
- 6. 재 다이얼
- 7. 내선 관리
- 8. 녹음 / 청취

녹음 자료는 지정한 폴더에 저장되 며 하드디스크의 용량이 허용 하는 한 무제한 녹음이 가능합니다.

DATABASE 자료 공유와 함께 녹음 자료도 공유가 가능하며 지역별 녹음 자료를 메인 에서 통합 관리도 가능합니다.

## Copyright © by ㈜어깨동무 [All rights reserved.](http://www.art-com.co.kr/online/ppt_gallery_1.htm) [www.bluesky21.kr](http://www.art-com.co.kr/online/ppt_gallery_1.htm)

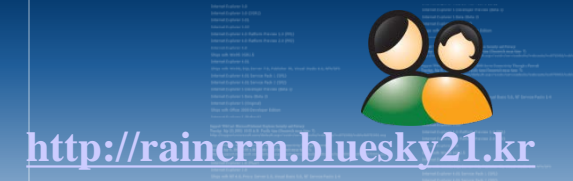

## ● 통화기록 통계 (수.발신 상담내역 )

**CTI** –**통계**

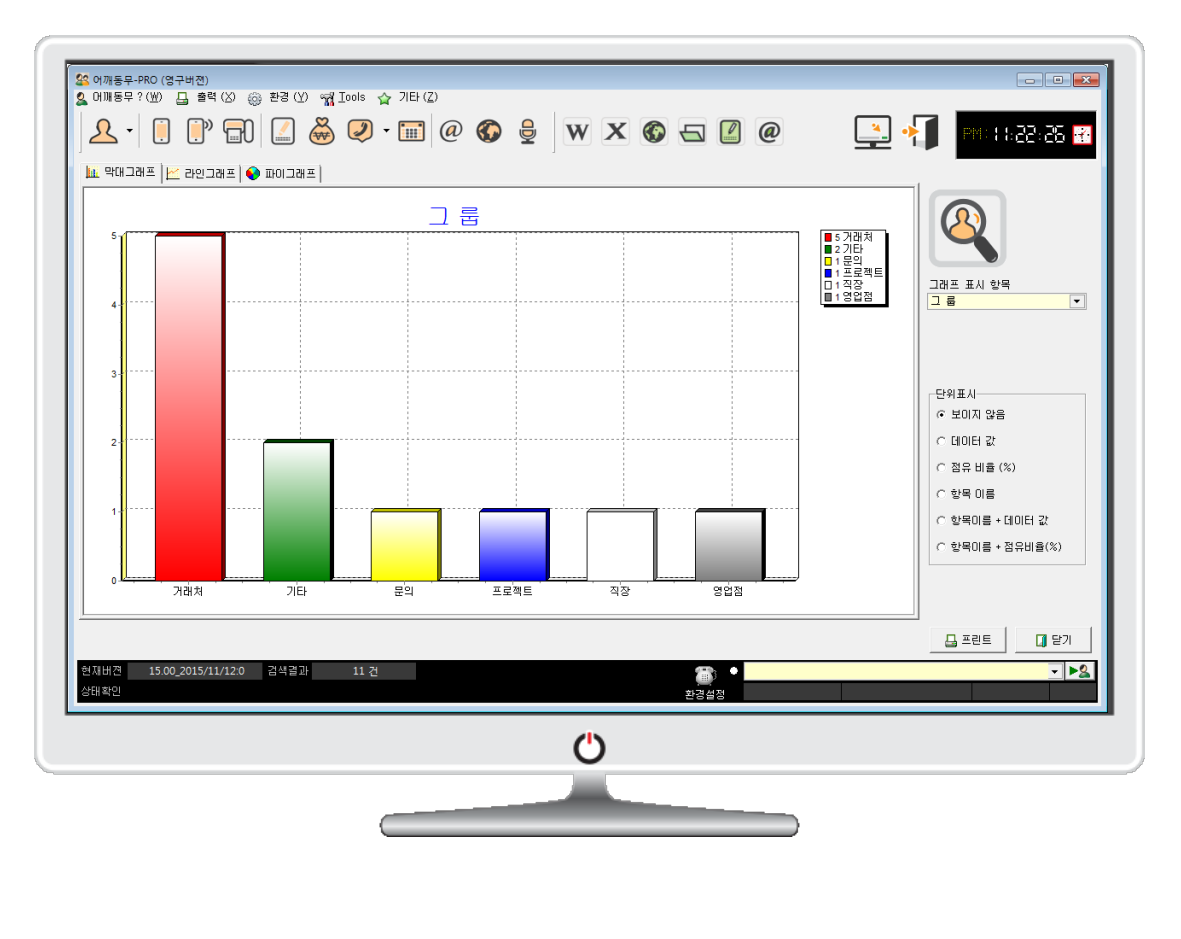

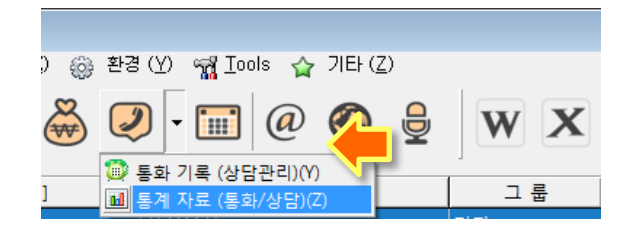

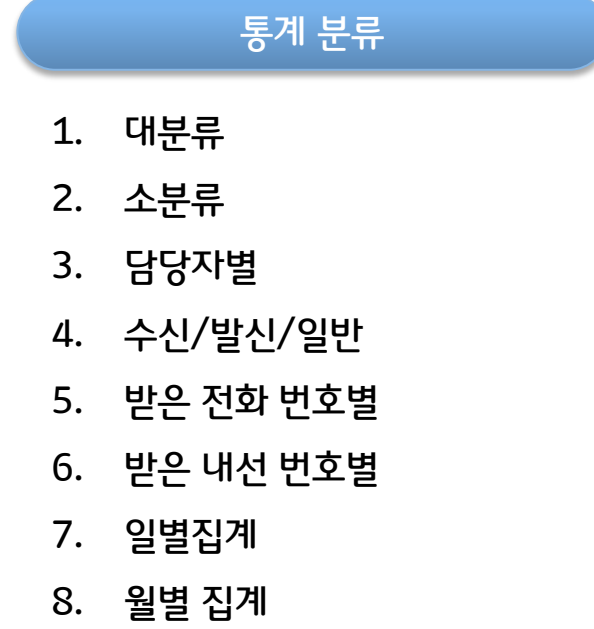

출력 형식 ( 바,라인,원형) 프린트**[http://raincrm.bluesky21.kr](http://www.art-com.co.kr/online/ppt_gallery_1.htm)** 출력 형식

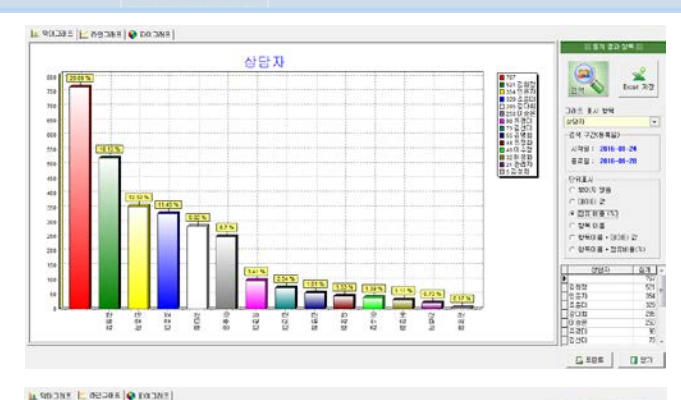

三菱写真器 상당자  $\begin{picture}(120,15) \put(0,0){\line(1,0){15}} \put(15,0){\line(1,0){15}} \put(15,0){\line(1,0){15}} \put(15,0){\line(1,0){15}} \put(15,0){\line(1,0){15}} \put(15,0){\line(1,0){15}} \put(15,0){\line(1,0){15}} \put(15,0){\line(1,0){15}} \put(15,0){\line(1,0){15}} \put(15,0){\line(1,0){15}} \put(15,0){\line(1,0){15}} \put(15,0){\line($  $\sum_{\text{best-RR}}$ -24 22(48)  $\mathbf{m}$  $-$  50 8 98 ios  $\frac{1}{2}$  $5000 -$ **CONTRACT** -<br>- ewam<br>- ewam - aciti iz  $(1990 \pm 3700)$ **UNIV**  $\frac{9}{2}$ asa<br>B **BB**  $\frac{32}{16}$  $\frac{10}{14}$ Ë  $55$ ž

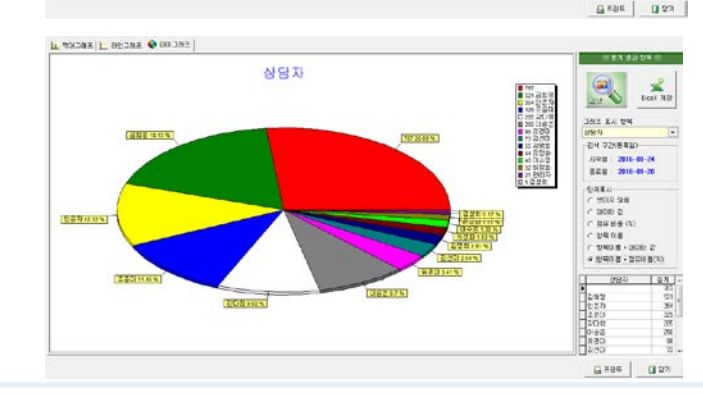

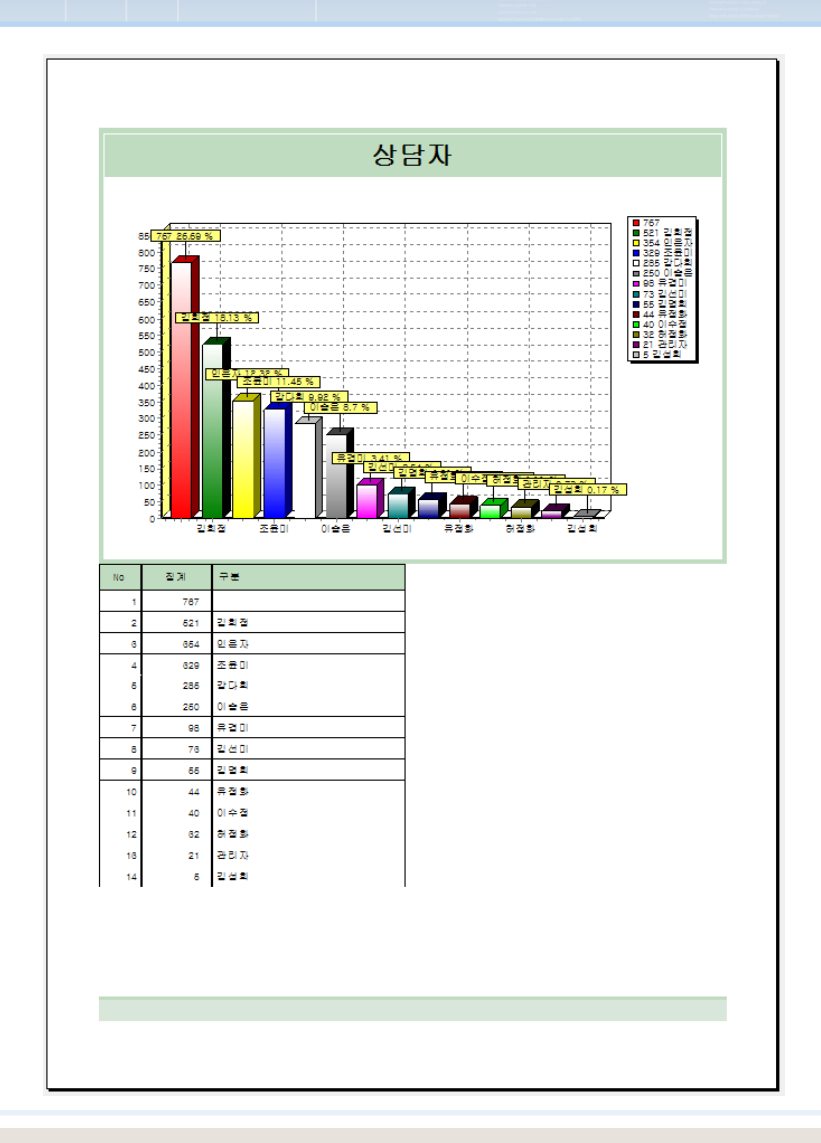

Copyright © by ㈜어깨동무 [All rights reserved.](http://www.art-com.co.kr/online/ppt_gallery_1.htm) WWW.bluesky21.k

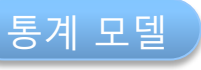

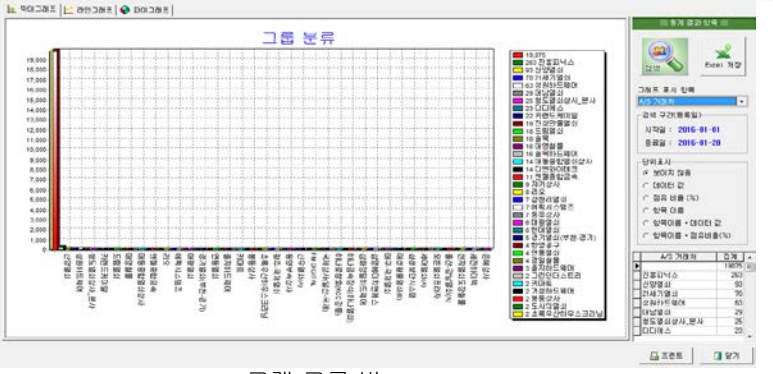

고객 그룹 별

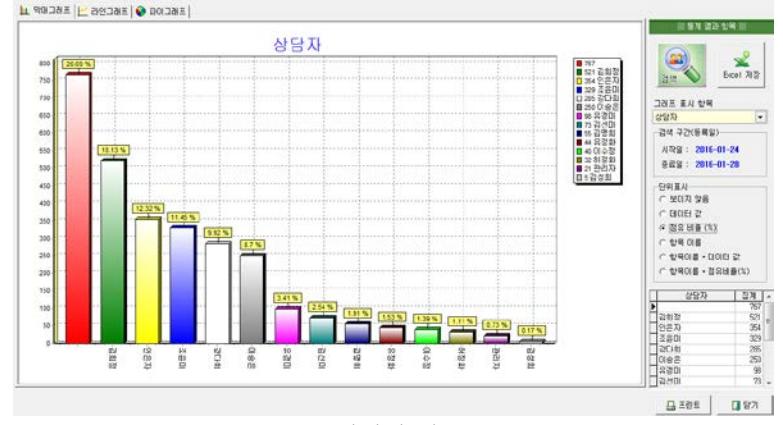

상담자 별

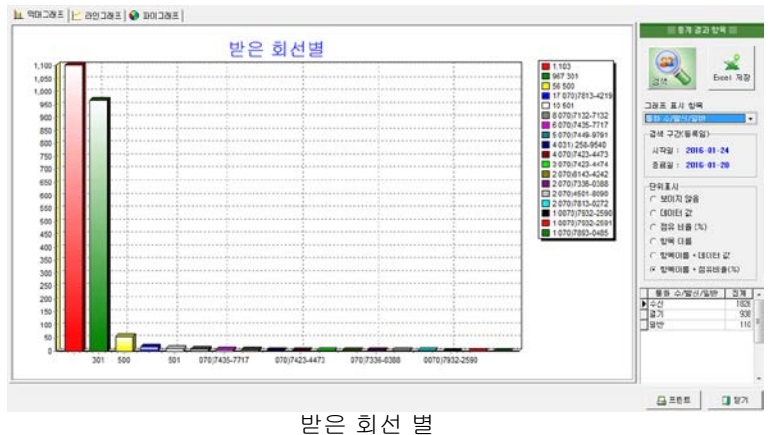

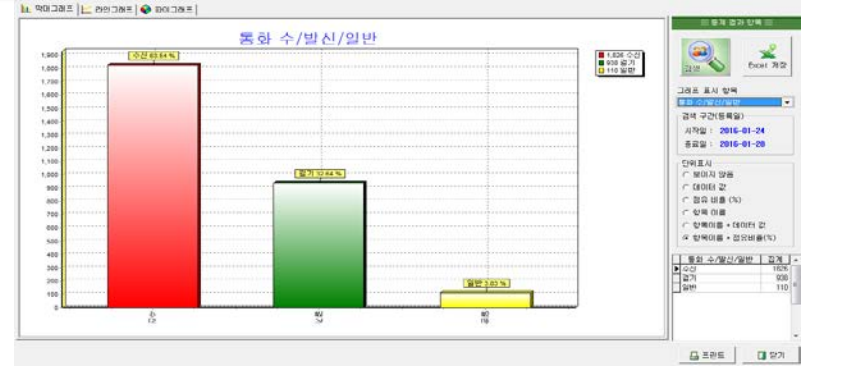

수신/발신/일반?

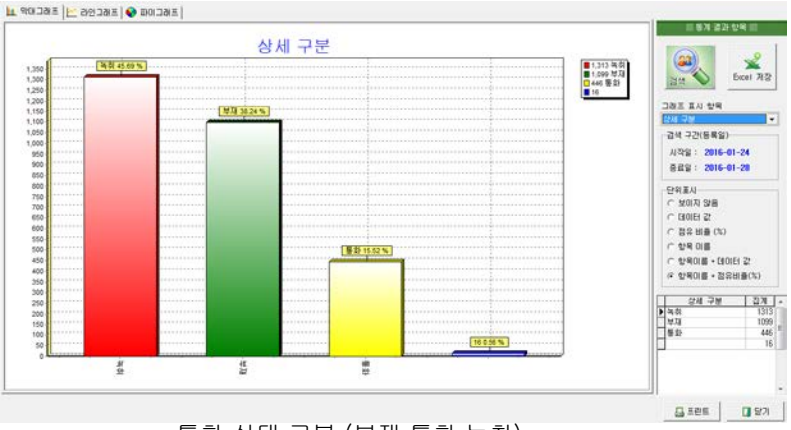

통화 상태 구분 (부재,통화,녹취)

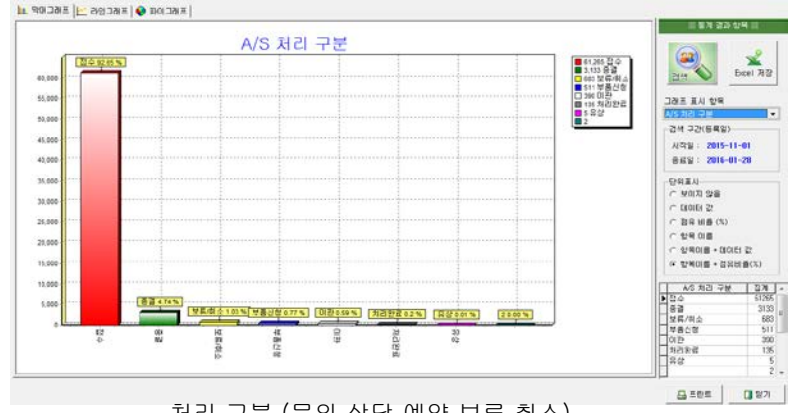

Copyright © by ㈜어깨동무 [All rights reserved.](http://www.art-com.co.kr/online/ppt_gallery_1.htm) [www.bluesky21.kr](http://www.art-com.co.kr/online/ppt_gallery_1.htm) 처리 구분 (문의,상담,예약,보류,취소)

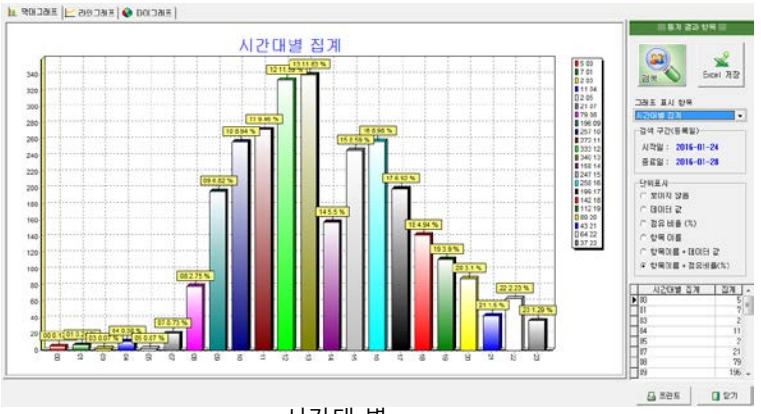

시간대 별

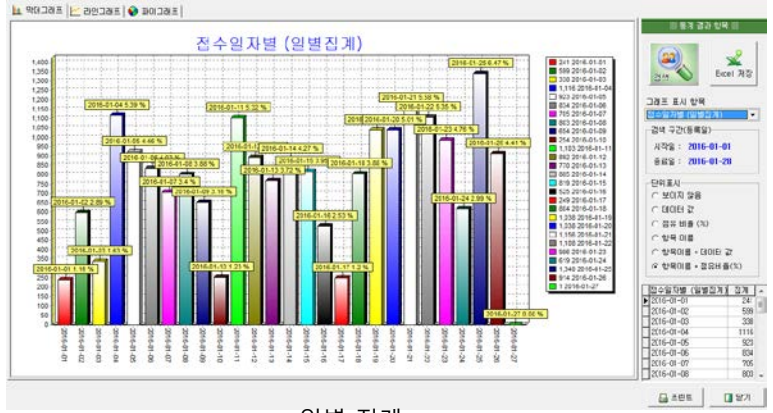

일별 집계

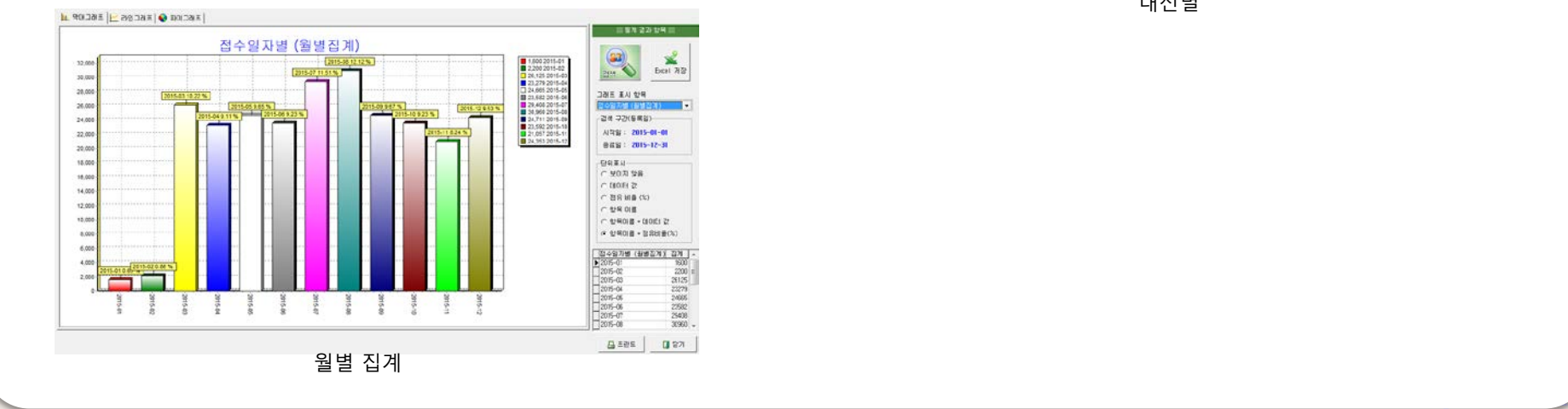

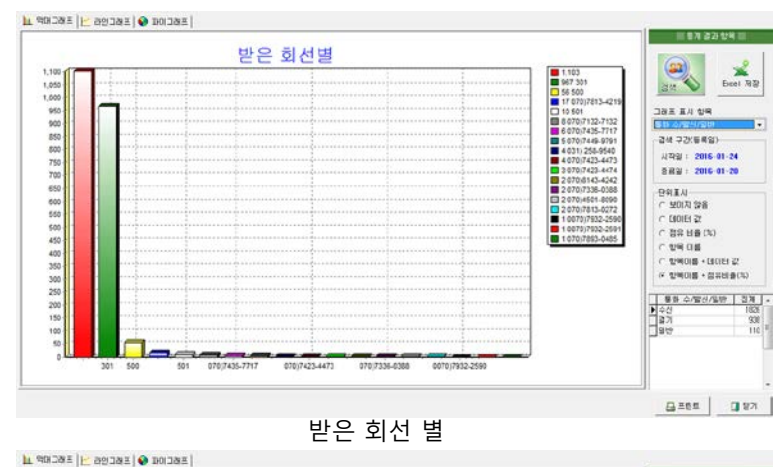

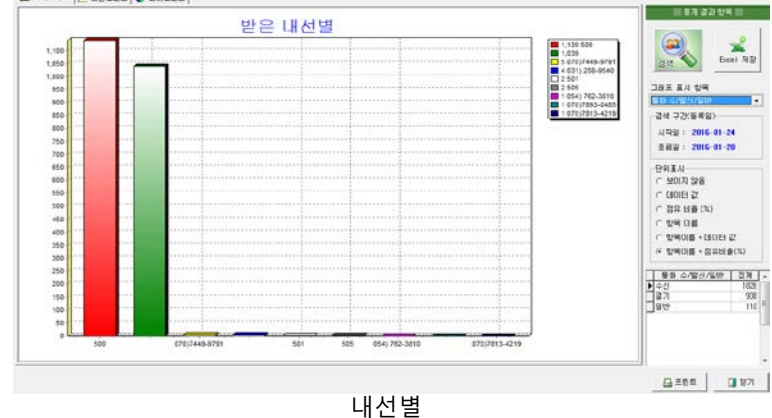

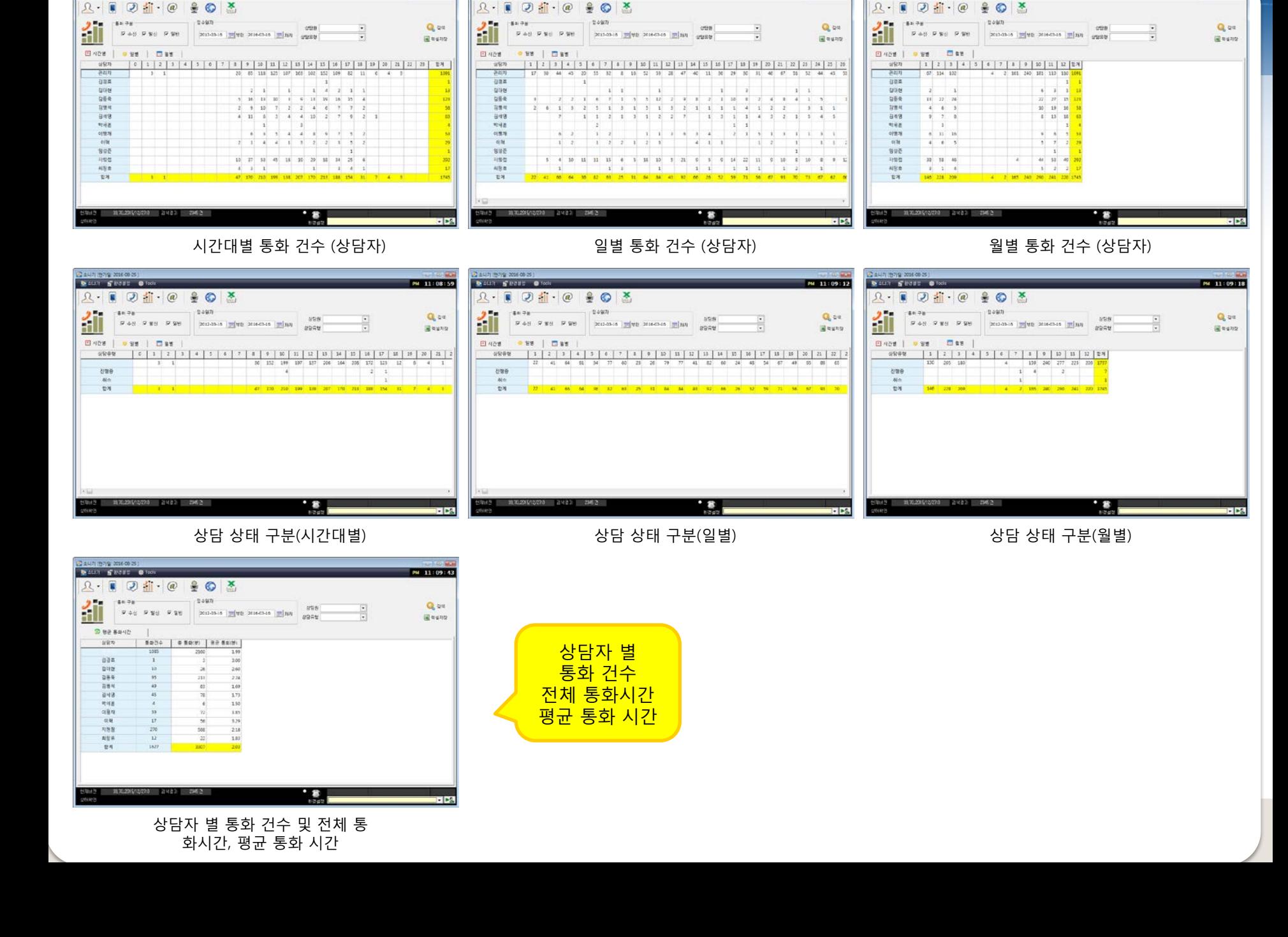

2 447 879 2016 00:25

**DELL'I STREET OF** 

PH 11:08:17

PM 11:08:11

**CAUTIONS 201600 25** 

**DELL'I SWIFT OF** 

PH 11:08:04

24471 879 2014 00:25

DALLY SWORD @ 10

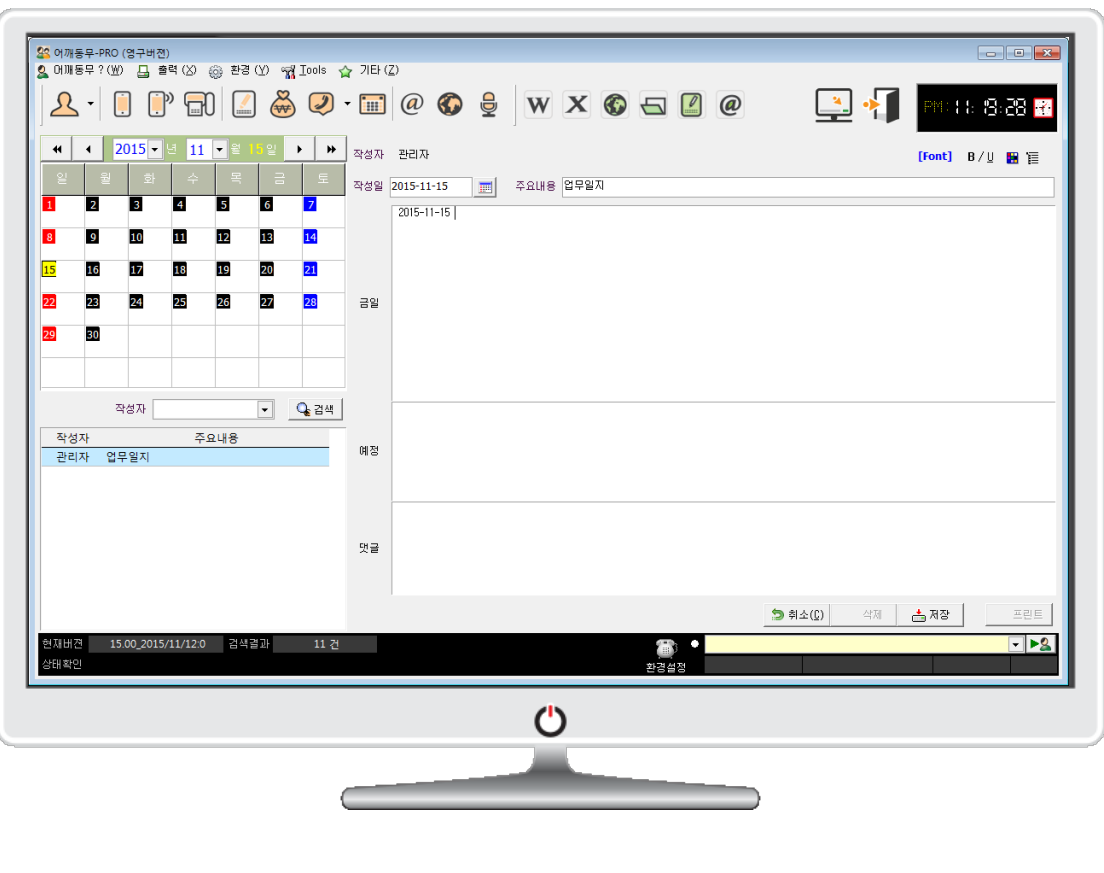

● 일일 업무일지

**업무일지**

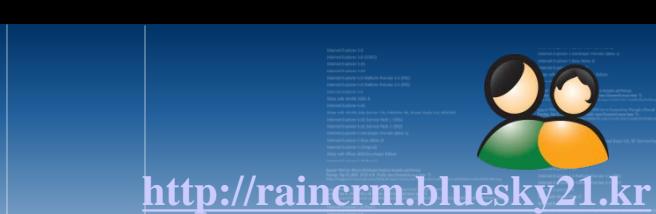

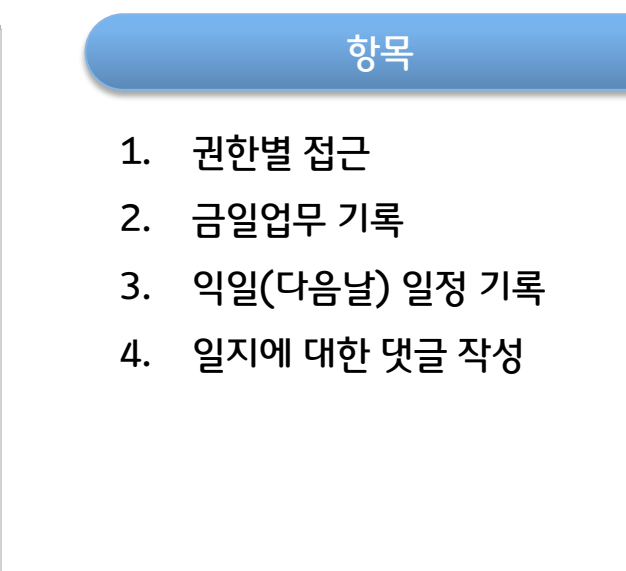

![](_page_36_Picture_93.jpeg)

**현금 출납장**

● 입.출금 리스트

![](_page_36_Picture_3.jpeg)

입.출금 관리

1. 입.출금 등록

계정별

기간별

리스트

4. 엑셀 저장

월간 집계

거래처별

2. 검색

3. 출력

![](_page_37_Figure_3.jpeg)

일정관리 (일별/월별)

**일정관리**

![](_page_37_Picture_5.jpeg)

![](_page_38_Picture_0.jpeg)

![](_page_38_Picture_1.jpeg)

**E-Mail**

**외부 자료 일괄 등록**

![](_page_39_Picture_1.jpeg)

## 메뉴 : Tools – MsExcel 자료 가져오기

![](_page_39_Picture_151.jpeg)

![](_page_39_Figure_4.jpeg)

Copyright © by ㈜어깨동무 [All rights reserved.](http://www.art-com.co.kr/online/ppt_gallery_1.htm) Was a man [www.bluesky21.kr](http://www.art-com.co.kr/online/ppt_gallery_1.htm)

**기타 부가 기능**

![](_page_40_Picture_1.jpeg)

![](_page_40_Figure_2.jpeg)

## Copyright © by ㈜어깨동무 [All rights reserved.](http://www.art-com.co.kr/online/ppt_gallery_1.htm) www.bluesky21.k

## 어깨동무-CRM과 소나기-CRM의 비교

**[http://raincrm.bluesky21.kr](http://www.art-com.co.kr/online/ppt_gallery_1.htm)**

![](_page_41_Picture_2.jpeg)

![](_page_41_Picture_3.jpeg)

녹음 자료 통합 관리 SMS/ LMS /MMS /FAX 자동 응답 문자 발송

발신자 정보 화면에 팝업 통화 / 상담관리 / 통화 기록 / 녹음 통화 내역 통계, 클릭 투 콜

외부 자료 일괄 등록

DATABASE 네트워크 자료 공유 권한별 자료 접근 자동 업그레이드

![](_page_42_Picture_0.jpeg)

전화기 연동을 통한 통화 상담관리 시스템 이용을 하기 위해서는 인터넷전화기( 제조사 : 모임스톤)의 일부 기능설정이 필요합니다. 아래 방법은 기능설정을 위한 설명입니다.

본사 솔루션 지원 인터넷전화기 모델은 통신사에 따라 조금씩 다를 수 있고 펌-웨어 버전에 따라 사용이 제한 될 수 있습니다. 설정에 어려운 점이 있을 시 [www.bluesky21.kr](http://www.bluesky21.kr/) 의 안내 전화를 이용하세요.

인터넷 전화기 웹 관리자 화면으로 들어갑니다. 전화기 메뉴 -> 2 -> 2 -> 1 눌러 IP를 확인 예 : http://192.168.0.10:8000 ( 관리자 화면 이용 방법은 알고 있다고 가정 하겠습니다. )

![](_page_42_Picture_261.jpeg)

![](_page_42_Picture_5.jpeg)

![](_page_43_Picture_0.jpeg)

 (주)어깨동무는 세계적 기술력을 보유하고, 국내 F/A, O/A, SI 업계에 서 오랜 역사와 많은 개발 경험을 바탕으로 다양한 분야에 양질의 제품 을 개발/납품 하고 있습니다.

 국내 소프트웨어 업계가 활성화 되던 시점인 80년대 부터 쌓은 정보처 리의 노하우와 시스템 제어관련 기술을 기반으로 시장을 개척해왔으며, 설립 이래 꾸준한 성장을 보여 주며 해외 수출로 글로벌 시장에 진출해 성공 사례를 만들어가고 있습니다.

 (주)어깨동무는 급변하는 IT 환경과 그에 따른 사용자의 요구를 제품과 서비스를 통해 충족함으로써 존경 받는 기업으로 도약한다는 비전을 향 해 나아가고 있습니다.

 장기적으로는 구성원 모두 핵심 가치를 진심으로 믿고 지속적으로 견지 해 나가는 '영혼이 있는 기업'을 만들고자 합니다.

![](_page_43_Picture_5.jpeg)

![](_page_43_Picture_6.jpeg)

**[http://raincrm.bluesky21.kr](http://www.art-com.co.kr/online/ppt_gallery_1.htm)**

동안양 세무서 금정세무서 예술원사무국 민족예술단 우금치 경기지방경찰청 영월경찰서 동부경찰서 국립농산물품질관리원 한국농촌공사 통영우체국 기장우체국 서광주 우체국 (주)탑 항공 윤선생 영어교실 (주)한화유통 (인맥 관리 팀) (주)생보통상 축산자원개발부 대구은행 경상북도공무원교육원 인천국제공항공사 (주)SK항공여행사 국회의원회관 (주)만도 중앙연구소 제펜파트너

별첨

 $\triangleright$  납품 실적

하동군청 고양시의사회 BMW 한일전기 (주)결혼만들기 국립민속박물관 국제라이온스 협회 신세계통신 대구광역시청 KT 분당지사 금보웰텍(주) 기상청 산림환경신문 (주)경동기술공사 중소기업청 웅진코웨이 벤츠자동차

목포MBC 경북대학교 속초평생교육정보관 (주)뉴코아 본사 (영업총괄실) 하나은행 민부정책연구원 (주)신세계모터스 (주)삼양사 문화관광부 (공보관실) 금강재화 농협유통 전주지방법원 현대해상화재보험 삼성반도체 (주)피자헛 (주)결혼만들기 (주)다우기술 CCTV테크 데이콤 해양과학대 신세계통신 한국장애인고용촉진공단 기타...

Copyright © by ㈜어깨동무 [All rights reserved.](http://www.art-com.co.kr/online/ppt_gallery_1.htm) which are a set of the set of the www.bluesky21.

(사)한국아동복지시설연합회

코오롱세계일주 현대자동차 ING생명 AIG생명

아시아신용정보(주) 파라다이스호텔

전자신문 2015년 12월 8일 화요일

# http://<sub>전자신문</sub><br>CRM과 콜센터 기능 '어깨동무'…1인 1콜센터 시대 연다

고객관계관리(CRM) 솔루션에 콜센터 기능까 지 제공하는 솔루션이 등장했다. '1인 1콜센터'를 운영할 수 있을 것으로 기대된다.

어깨동무(대표 이동기)는 CRM에 통화 녹취가 가능한 콜센터 기능을 부가한 '어깨동무 프로(어 깨동무-PRO)'를 개발해 출시한다고 7일 밝혔다. 쇼핑몰 운영업체 등을 겨냥한 이 솔루션은 고 객·회원 관리는 물론이고 대형 콜센터가 제공하 는 서비스를 제공한다.

어깨동무 '어깨동무 프로' 개발 출시 부가장비 따로 안 갖춰도 녹취 가능 원본파일 90% 압축…저장공간 줄여 구축비용 저렴해 중소 사업자 적합

함께 콜상담 관리업무를 적은 비용으로 할 수 있

![](_page_45_Picture_6.jpeg)

2013년 8월 29일 목요일

### 인터넷전화까지 섭렵한 17년 노하우의 콜센터 솔루션

### 수도권 e프런티어 <4>어깨동무

어깨동무(대표 이동기)는 인터넷전화 기반 콜 세터 속로서 저무언체다 저무 목세터용 속로서용 비롯해 법무사용, 여행사용, 선거사무실용, 관공서 민원관리용 등 전화로 고객과 소통하는 대부분의 언무 분야에 정육한 수 있는 송루셔용 개방 공급 중이다. 시스템통합(SI) 장비 개발과 반도체 공정 관리 작업 등 다양한 사업을 동시에 진행 중이지만 콜센터용 고객관리 솔루션이 주력이다.

이 회사 고객관리 솔루션 '어깨동무'는 17년 전 통을 자랑하다. 이동기 사장이 1996년 설립한 다 물소프트에서 개발한 도스(DOS) 기반 인맥관리 소프트웨어를 시작으로 지난 17년간 진화를 거듭 해 왔다. 이 사장은 이후 관련 업계에 취업했다가 다시 창업하는 과정을 거치기는 했지만 '어깨동무' 업그레이드는 꾸준히 지속했다.

ITS라는 이름으로 재 창업했던 이 사장은 '어깨 동무' 브랜드에 친숙한 고객이 많아 2010년 4월 아 예 사명까지 어깨동무로 바꿨다. 비록 외형은 작지 마 타타하 기술력과 높은 고객 마족도로 내실을 다 져온 것이 이 회사의 최고 자랑거리다.

'어깨동무'는 일반전화를 기반으로 통화고객 정 보를 관리할 수 있도록 다양한 기능을 제공하는 송 루션이다. 지난해 대선 때에는 선거사무실용으로 사

![](_page_45_Picture_14.jpeg)

어깨동무 직원들이 콜센터 고객관리 솔루션을 소개하고 있다.

용되기도 했다. 이후 인터넷전화 기반으로 업그레이 드 했다. '어깨동무' 솔루션을 인터넷전화 기반으로 연동시켜 콜센터 관리용으로 최적화한 것이 바로 연 초에 출시한 '소나기'다. '소나기'는 출시 6개월만에 1500카피가 팔려나갈 정도로 인기가 높다.

마케팅은 주로 인터넷전화 사업을 진행 중인 통 신사업자와 전략적 제휴를 맺는 것으로 진행한다. 인터넷전화를 기반으로 한 솔루션이라 통신사업 자와 연계하지 않고서는 제기능을 발휘하지 못하 는 때문이다. 어깨동무가 개발한 솔루션 기술을 통

판매하는 형태다. 어깨동무는 이를 위해 지난해 한국케이블템레

콤(KCT)과 전략적 제휴를 체결한데 이어 지난달 드림라인, 이달 중순에는 온세텔레콤과 제휴하는 등 기간통신사업자와 외달아 업무협력을 맺었다.

다수 별정통신사업자와도 연계해 통신사 유통망 음 활용한 판매를 진행 중이다. 이를 통해 올해는 지난해보다 3배 가까이 많은 약 10억원의 매출을 음립 계획이다. 김순기기자 soonkkim@etnews.com

> 리할 수 있는 스마트 콜센터 솔루션을 선보일 계획이다. "어깨동무는 전국 부동산 정보망 시스템 구축 사업에

참여해 솔루션을 제공한 바

있습니다. 이 외에도 통신과

네트워크 하드웨어 시스템

관련 기술 개발 업무를 다수

### "별정통신사업자와 업무 제휴 지속적으로 늘릴 것'

마디터 거두다

### 이동기 사장

"어깨동무는 함께 간다는 뜻입니다. 같은 곳을 보고 같이 발을 맞춰 가자는 것이죠. 사명까지 어깨 동무로 바꾼 것은 고객이 필요로 하는 기능을 제공 해 오랫동안 함께 가는 기업이 되겠다는 의미를 담 안습니다."

이동기 사장은 "무려 17년 동안이나 어깨동무를 사용하는 고객이 있다"며 자랑스러워했다. 이처럼 오래 함께하는 고객이 있다는 것은 그만큼 우수하 고 신뢰성이 높은 솔루션임을 입증하는 것이기 때 문이다. "어깨동무 이미지와 딱 맞잖아요" 그는 한

이 사장은 물리학도였다. 하지만 그는 컴퓨터 세 계에 흠뻑 빠져들었다. 컴퓨터 공학을 거의 독학으 로 배웠다. 결국 그는 졸업 후 잠시 몸담았던 제어 계측 회사를 그만두고 SW 개발사를 창업했다. 그의 꿈은 시대 변화에 뒤쳐지지 않고 고객과 계 수행했습니다. 앞으로는 그동안 축적해 온 다양한

속 함께 하는 것이다. 그의 머릭속에는 벌써 다음 세 대 어깨동무 업그레이드 방안으로 가득하다. 스마 트 시대에 걸맞게 스마트폰과 스마트패드를 활용 해 사무실 밖에서도 고객정보를 관리할 수 있는 스 중 이동 중에도 콜센터 업무를 보며 고객정보를 관

분야에서의 기술력을 바탕으로 콜센터 솔루션 패 키지 개방에 주력함 계획입니다. 그는 향후 사업 방향을 솔루션으로 특화할 방침 이라고 밝혔다. 이를 위해 기간통신사업자는 물론 마트 솔루션으로 진화시키는 것이다. 이르면 내년 이고 별정통신사업자와의 업무 제휴를 계속 늘려

나감예정이다.

![](_page_45_Picture_28.jpeg)

고객관계관리 솔루션에 콜센터 기능을 부가한 '어깨동무 프로'를 개발했다. 어깨동무 직원들이 '어깨동무 설명하고 있다.

- 자동으로 기록한다. 동화 후 상담 진 기록하고 상담 내용을 문의내용과 상 나눠 기록하는 기능도 있다. 녹취 자료

는 개별 PC에 저장하거나 공유 폴더에 공유, 원격 지 서버에 자동으로 전송할 수 있다. 개별 사용자뿐 아니라 네트워크로 자료 공유가 가능하다. 프라이버시 보호를 위해 개인정보와 그룹정보, 전체정보를 볼 수 있는 권한을 달리했 다. 고객정보와 녹취자료를 연계해 고객정보 조 회만으로 통화내역과 상담내용 및 녹취자료를 한 번에 조회할 수도 있다.

개인과 부서별로 데이터베이스(DB)를 완전히 분리, 상황에 따라 개인자료와 공용자료를 번갈 아 가며 사용할 수 있다.

담당자별, 내선별, 받은 번호별, 통화구분별, 상 담결과별, 시간대별, 일자별, 월별 등 다양한 통계 자료를 만들 수 있다.

어깨동무는 제품을 미리 사용해 볼 수 있는 데 모용과 솔루션 기능이 담긴 내용을 홈페이지(ww w,bluesky21,kr, www,ilovesoft,kr) 자료실에 서 내려받을 수 있다.

이 대표는 "고객관리가 주 업무인 CRM에 몰상 담 관리시스템을 접목해 개인이나 단체 등 누구나 부담없는 가격에 '1인 1콜센터'를 구현할 수 있게 했다"며 "쇼핑몰 운영자나 병원 및 의원, 각종 재 단, 여행사, 부동산, 법무사, 당원관리용, 기관 민원 실, 사회복지기관 지원실, 프랜차이즈, 보험영업. 자동차영업 등 모든 개인과 사업장에 유용하다" 고 밝혔다. 방은주기자 ejbang@etnews.com

![](_page_45_Picture_37.jpeg)

Copyright © by ㈜어깨동무 [All rights reserved.](http://www.art-com.co.kr/online/ppt_gallery_1.htm) [www.bluesky21.kr](http://www.art-com.co.kr/online/ppt_gallery_1.htm)

반지층기자 ilhonress@etnews.com 신사업자에 제공하고, 통신사업자 영업망을 통해

성장기업 21

참고화면

![](_page_46_Picture_1.jpeg)

![](_page_46_Picture_2.jpeg)

![](_page_46_Figure_3.jpeg)

![](_page_46_Figure_4.jpeg)

![](_page_46_Picture_5.jpeg)

## www.bluesky21.co.kr

![](_page_47_Picture_0.jpeg)

![](_page_47_Picture_1.jpeg)

![](_page_47_Picture_2.jpeg)

![](_page_47_Picture_74.jpeg)

## Copyright © by ㈜어깨동무 [All rights reserved.](http://www.art-com.co.kr/online/ppt_gallery_1.htm) WWW.bluesky21.kr